# **Istruzioni d'uso**

**Trasduttore di pressione a sospensione con cella di misur METEC®**

# **VEGABAR 67**

Profibus PA

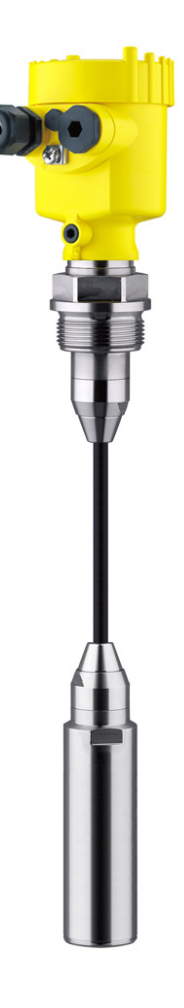

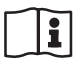

Document ID: 36743

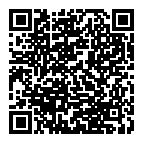

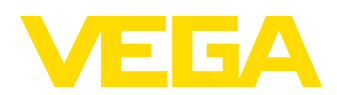

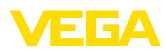

## **Sommario**

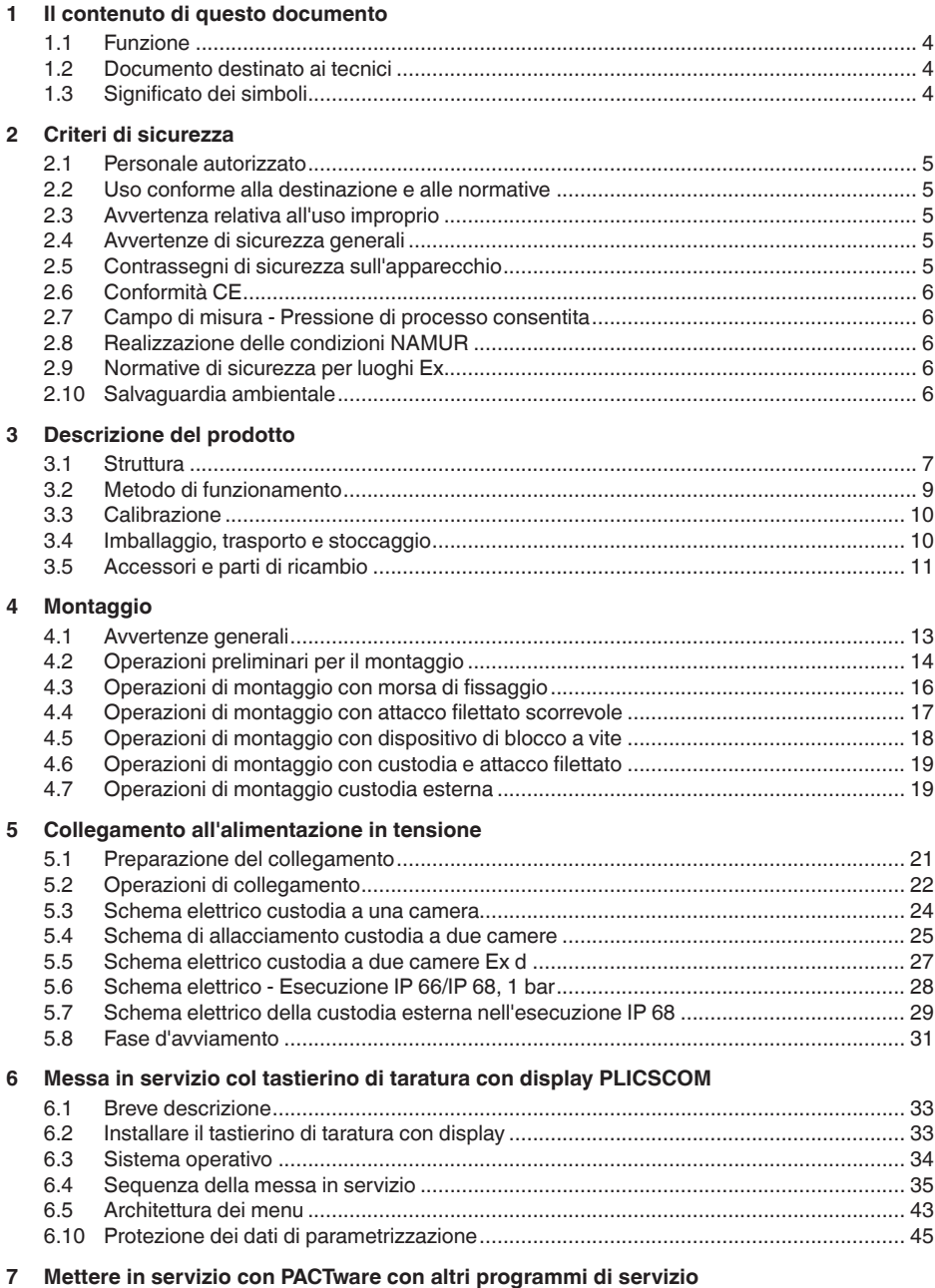

36743-IT-130321

36743-IT-130321

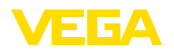

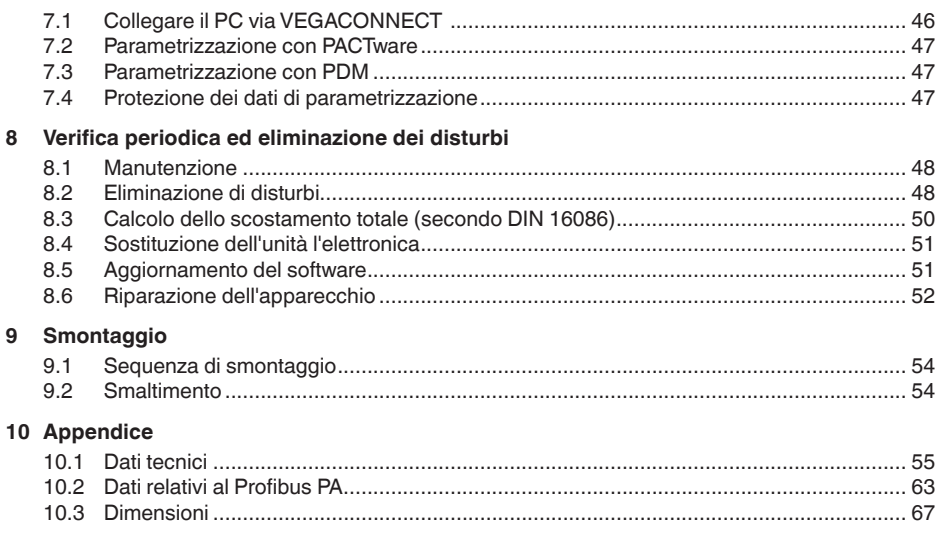

#### **Documentazione complementare**

#### **Informazione:** i

Ogni esecuzione è corredata di una specifica documentazione complementare, fornita con l'apparecchio, elencata nel capitolo "*Descrizione dell'apparecchio*".

Finito di stampare:2013-03-11

36743-IT-130321

36743-IT-130321

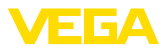

### **1 Il contenuto di questo documento**

### **1.1 Funzione**

Queste -Istruzioni d'uso- forniscono le informazioni necessarie al montaggio, al collegamento e alla messa in servizio, nonché importanti indicazioni relative alla manutenzione e all'eliminazione di disturbi. Leggerle perciò prima della messa in servizio e conservarle come parte integrante dell'apparecchio, in un luogo facilmente raggiungibile, accanto allo strumento.

### **1.2 Documento destinato ai tecnici**

Queste -Istruzioni d'uso- sono destinate a personale qualificato, che deve prenderne visione e applicarle.

### **1.3 Significato dei simboli**

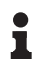

**Informazioni, consigli, indicazioni** Questo simbolo identifica utili informazioni ausiliarie.

**Attenzione:** l'inosservanza di questo avviso di pericolo può provocare disturbi o errori di misura.

**Avvertenza:** l'inosservanza di questo avvertimento di pericolo può provocare danni alle persone e/o all'apparecchio.

**Pericolo:** l'inosservanza di questo avviso di pericolo può provocare gravi lesioni alle persone e/o danni all'apparecchio.

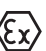

#### **Applicazioni Ex**

Questo simbolo identifica le particolari istruzioni per gli impieghi Ex.

**• Elenco**

Questo punto identifica le singole operazioni di un elenco, non soggette ad una sequenza obbligatoria.

#### **→ Passo operativo**

Questa freccia indica un singolo passo operativo.

**1 Sequenza operativa**

I numeri posti davanti ai passi operativi identificano la sequenza delle singole operazioni.

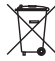

#### **Smaltimento di batterie**

Questo simbolo contrassegna particolari avvertenze per lo smaltimento di batterie e accumulatori.

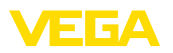

### **2 Criteri di sicurezza**

### **2.1 Personale autorizzato**

Tutte le operazioni descritte in queste -Istruzioni d'uso- devono essere eseguite unicamente da personale qualificato e autorizzato dal gestore dell'impianto.

Per l'uso dell'apparecchio indossare sempre l'equipaggiamento di protezione personale necessario.

### **2.2 Uso conforme alla destinazione e alle normative**

Il tipo VEGABAR 67 è un trasduttore di pressione per la misura di livello e d'altezza.

Informazioni dettagliare relative al campo di impiego sono contenute nel capitolo "*Descrizione del prodotto*".

La sicurezza operativa dell'apparecchio è garantita solo da un uso conforme alle normative, secondo le -Istruzioni d'uso- ed eventuali istruzioni aggiuntive.

Interventi non in linea con queste -Istruzioni d'uso- devono essere effettuati solo da personale autorizzato dal costruttore, per ragioni di sicurezza e di garanzia. Sono categoricamente vietate trasformazioni o modifiche arbitrarie.

### **2.3 Avvertenza relativa all'uso improprio**

Un uso di questo apparecchio non appropriato o non conforme alle normative può provocare rischi funzionali dell'apparecchio, possono per es. verificarsi situazioni di troppo-pieno nel serbatoio o danni a componenti del sistema, causati da montaggio o installazione errati.

### **2.4 Avvertenze di sicurezza generali**

L'apparecchio corrisponde al suo livello tecnologico se si rispettano le normali prescrizioni e direttive. L'operatore deve rispettare le normative di sicurezza di questo manuale, gli standard d'installazione nazionali, le condizioni di sicurezza e le misure di prevenzione contro gli infortuni in vigore.

L'apparecchio deve funzionare solo in condizioni tecniche di massima sicurezza. È responsabilità dell'operatore assicurare un funzionamento dell'apparecchio esente da disturbi.

È inoltre compito del gestore garantire, per tutta la durata del funzionamneto, che le necessarie misure di sicurezza corrispondano allo stato attuale delle norme in vigore e rispettino le nuove disposizioni.

### **2.5 Contrassegni di sicurezza sull'apparecchio**

Rispettare i contrassegni di sicurezza e le indicazioni presenti sull'apparecchio.

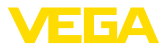

### **2.6 Conformità CE**

Questo apparecchio soddisfa i requisiti legali delle direttive CE. Applicando il contrassegno CE, VEGA conferma che il controllo è stato eseguito con successo. La dichiarazione di conformità CE è disponibile nel menu Downloads sul sito "www.vega.com".

### **2.7 Campo di misura - Pressione di processo consentita**

Se l'applicazione lo richiede si può installare una cella di misura con un campo di misura più alto del campo di pressione dell'attacco di processo consentito. La pressione di processo ammissibile è indicata con "prozess pressure" sulla targhetta d'identificazione, vedi capitolo 3.1 "*Struttura*". Per motivi di sicurezza questo campo non può essere superato.

### **2.8 Realizzazione delle condizioni NAMUR**

L'apparecchio soddisfa i requisiti stabiliti dalle raccomandazioni NAMUR applicabili.

### **2.9 Normative di sicurezza per luoghi Ex**

Per le applicazioni Ex attenersi alle normative di sicurezza specifiche di questo impiego, che sono parte integrante di questo manuale e accompagnano tutti gli apparecchi omologati Ex.

### **2.10 Salvaguardia ambientale**

La protezione delle risorse naturali è un compito di assoluta attualità. Abbiamo perciò introdotto un sistema di gestione ambientale, allo scopo di migliorare costantemente la difesa dell'ambiente aziendale. Questo sistema è certificato secondo DIN EN ISO 14001.

Aiutateci a rispettare queste esigenze e attenetevi alle indicazioni di queste -Istruzioni d'uso- per la salvaguardia ambientale:

- Capitolo "*Imballaggio, trasporto e stoccaggio*"
- Capitolo "*Smaltimento*"

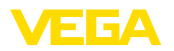

### **3 Descrizione del prodotto**

### **3.1 Struttura**

**Materiale fornito**

- La fornitura comprende:
- Trasduttore di pressione VEGABAR 67 con cavo portante
- Morsa di fissaggio (filettatura opzionale)
- Elettronica separata
- oppure Trasduttore di pressione VEGABAR 67 con tubo di raccordo
- Documentazione
	- queste -Istruzioni d'uso-
	- Certificato di prova per trasduttore di pressione
	- Normative di sicurezza specifiche per esecuzioni Ex (nel caso di esecuzioni Ex) ed eventuali ulteriori certificazioni
	- Istruzioni d'uso 27835 "*Tastierino di taratura con display PLIC-SCOM*" (opzionale)
	- Istruzioni supplementari 31708 "*Riscaldamento per tastierino di taratura con display*" (opzionale)
	- Istruzioni supplementari *"Connettore per sensori di misura continua"* - (opzionale)

Il VEGABAR 67 con cavo portante é costituito dai seguenti componenti: **Componenti**

- Elemento primario di misura
- Cavo portante
- Custodia separata con elettronica, con connettore a spina opzionale

Il VEGABAR 67 con tubo di raccordo é costituito dai seguenti componenti:

- Elemento primario di misura
- Tubo di raccordo (con dispositivo di blocco a vite opzionale)
- Custodia con elettronica integrata

I componenti sono disponibili in differenti esecuzioni.

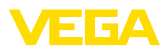

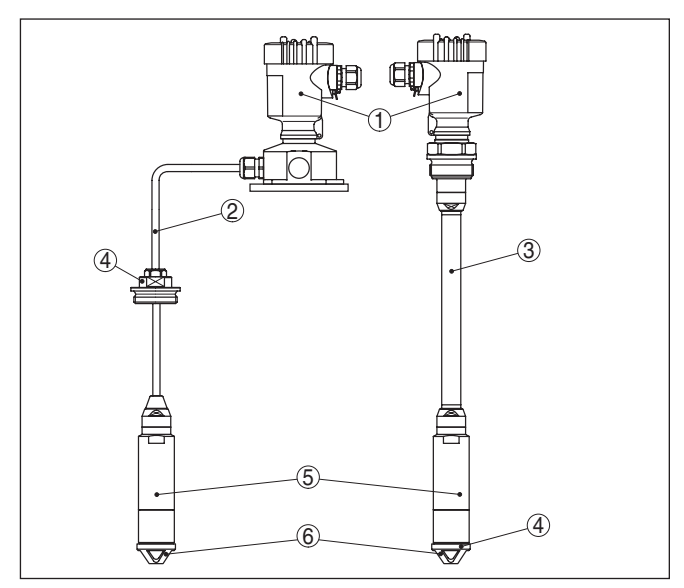

*Figura 1: Esempio di un VEGABAR 67 con cavo portante (a sinistra) e tubo di raccordo (a destra)*

- *1 Custodia con elettronica integrata*
- *2 Cavo portante*
- *3 Tubo di raccordo*
- *4 Attacco filettato*
- *5 Elemento primario di misura*
- *6 Cappuccio di protezione*

#### **Targhetta d'identificazione**

La targhetta d'identificazione contiene i principali dati relativi all'identificazione e all'impiego dell'apparecchio:

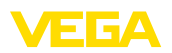

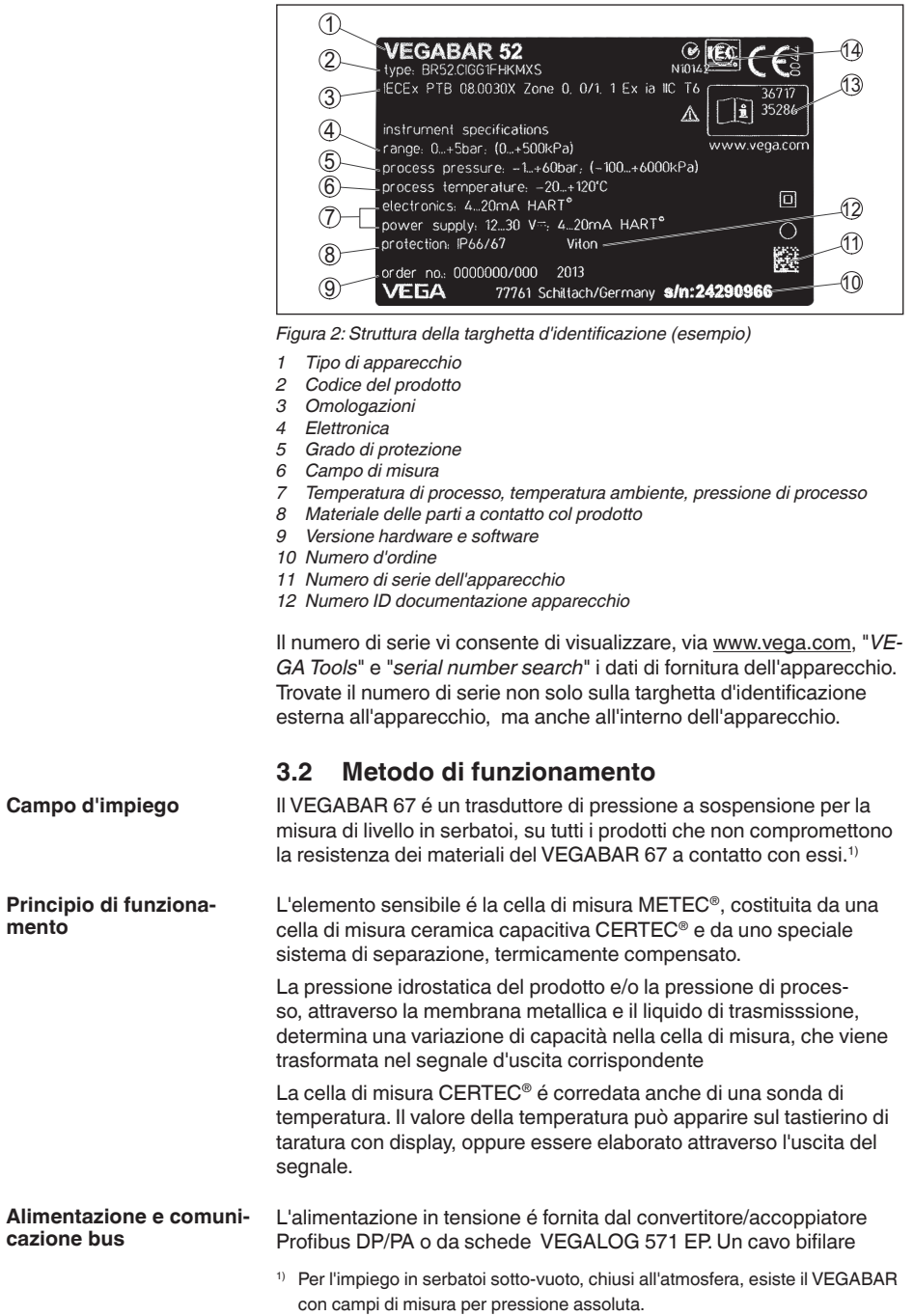

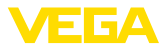

secondo specifica Profibus provvede contemporaneamente alla'limentazione e alla trasmissione digitale dei dati di più sensori. Il profilo dell'apparecchio del VEGABAR 67 corrisponde alla specifica del profilo versione 3.0.

L'illuminazione di fondo del tastierino di taratura con display è alimentata dal sensore. La tensione di servizio deve essere adeguatamente elevata.

I dati relativi all'alimentazione in tensione sono contenuti nel capitolo "*Dati tecnici*".

Il riscaldamento opzionale richiede una propria tensione di esercizio. Trovate dettagliate informazioni nelle -Istruzioni supplementari- "*Riscaldamento del tastierino di taratura con display*".

Questa funzione generalmente non é disponibile per apparecchi omologati.

#### **GSD/EDD**

Voi trovate nella VEGA-Homepage www.vega.com sotto " *Services - Downloads - Software - Profibus* i GSD (dati base dell'apparecchio) e i file bit map necessari alla progettazione della vostra rete di comunicazione "Profibus-DP-(PA). Qui sono disponibili anche i relativi certificati. La completa funzionalità del sensore in ambiente PDM richiede inoltre una EDD (Electronic Device Description), anch'essa disponibile in Download. Potete anche richiedere un CD con i relativi file via e-mail sotto info@de.vega.com o telefonicamente presso la vostra filiale VEGA, indicando il numero d'ordinazione "DRIVER.S".

### **3.3 Calibrazione**

L'apparecchio offre le seguenti possibilità di calibrazione:

- con il tastierino di taratura con display
- con l'idoneo VEGA-DTM in collegamento con un software di servizio secondo lo standard FDT/DTM, per es. PACTware e PC
- col software di servizio PDM

### **3.4 Imballaggio, trasporto e stoccaggio**

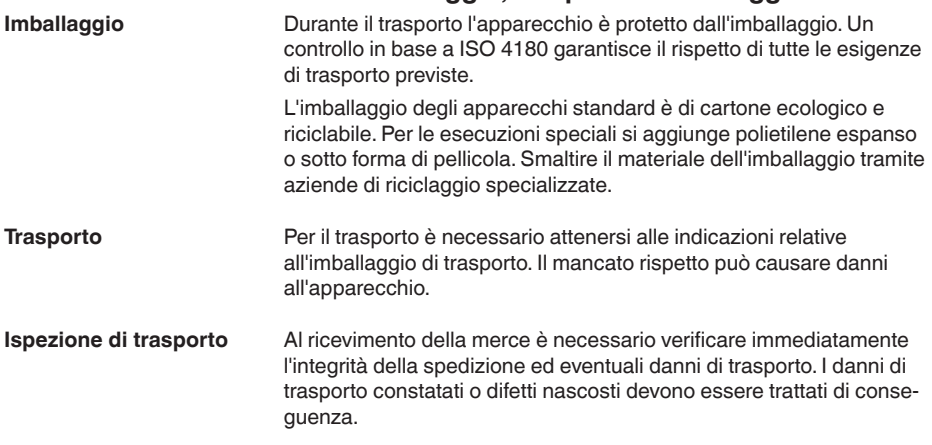

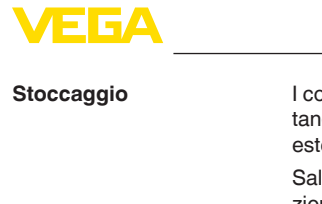

I colli devono restare chiusi fino al momento del montaggio, rispettando i contrassegni di posizionamento e di stoccaggio applicati esternamente.

Salvo indicazioni diverse, riporre i colli rispettando le seguenti condizioni:

- Non collocarli all'aperto
- Depositarli in un luogo asciutto e privo di polvere
- Non esporli ad agenti aggressivi
- Proteggerli dall'irradiazione solare
- Evitare urti meccanici
- **Temperatura di trasporto e di stoccaggio**
	- Temperatura di stoccaggio e di trasporto vedi "*Appendice Dati tecnici - Condizioni ambientali*"
		- Umidità relativa dell'aria 20 … 85%

### **3.5 Accessori e parti di ricambio**

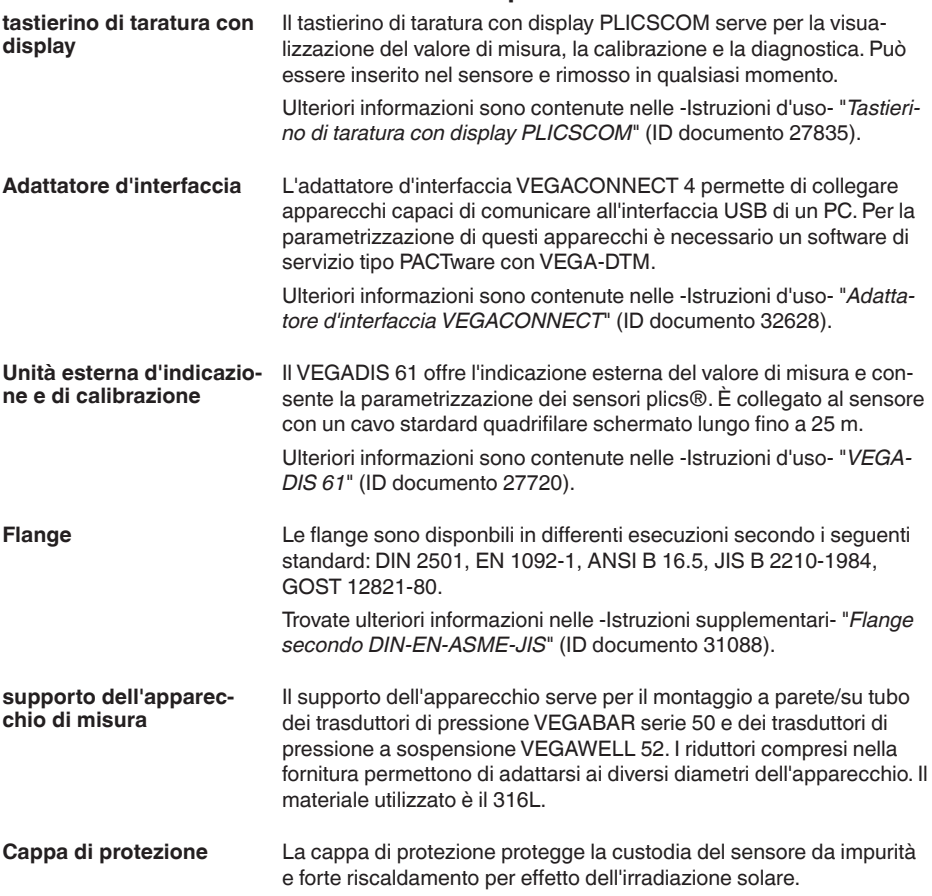

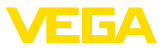

Trovate ulteriori informazioni nelle -Istruzioni supplementari-"*Cappa di protezione*" (ID documento 34296).

L'unità elettronica è una parte di ricambio del trasduttore di pressione VEGABAR. Per le differenti uscite del segnale è disponibile l'esecuzione adatta. **Unità elettronica**

> Trovate ulteriori informazioni nelle -Istruzioni d'uso- "*Unità elettronica VEGABAR Serie 50 e 60* " (ID documento 30175).

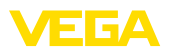

**Umidità**

### **4 Montaggio**

### **4.1 Avvertenze generali**

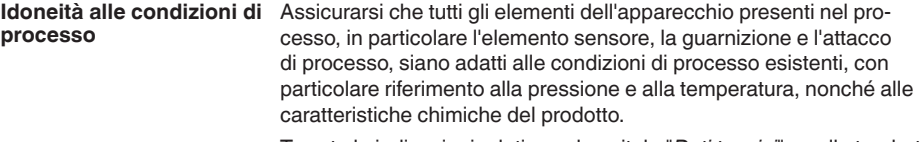

Trovate le indicazioni relative nel capitolo "*Dati tecnici*" e sulla targhetta d'identificazione.

Per proteggere la membrana, l'attacco di processo è chiuso con un cappuccio di protezione. **Protezione della membrana**

> Il cappuccio di protezione deve essere rimosso solo immediatamente prima dell'installazione per non danneggiare la membrana. Vi raccomandiamo di riporlo in un posto sicuro e di usarlo se riponete l'apparecchio in magazzino e lo trasportate.

Scegliete una posizione di montaggio facilmente raggiungibile durante l'installazione e il collegamento ed anche durante un'eventuale futura applicazione di un tastierino di taratura con display. A questo scopo potete eseguire manualmente una rotazione della custodia di 330°. Potete inoltre installare il tastierino di taratura con display a passi di 90°. **Posizione di montaggio**

> Usare il cavo consigliato (vedi capitolo "*Collegamento all'alimentazione in tensione*") e serrare a fondo il pressacavo.

> > Per proteggere ulteriormente l'apparecchio da infiltrazioni d'umidità girare verso il basso il cavo di collegamento all'uscita dal pressacavo. In questo modo acqua piovana e condensa possono sgocciolare. Questa precauzione è raccomandata soprattutto nel caso di montaggio all'aperto, in luoghi dove si teme la formazione d'umidità (per es. durante processi di pulitura) o su serbatoi refrigerati o riscaldati.

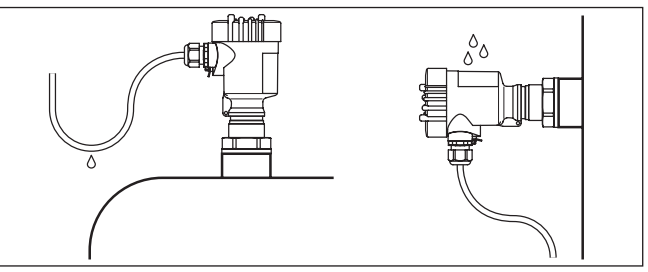

*Figura 3: Accorgimenti per evitare infiltrazioni d'umiditá*

**Ventilazione e compensazione della pressione**

La ventilazione della custodia dell'elettronica e la compensazione della pressione atmosferica per la cella di misura si ottengono attraverso un filtro situato presso i pressacavi.

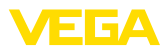

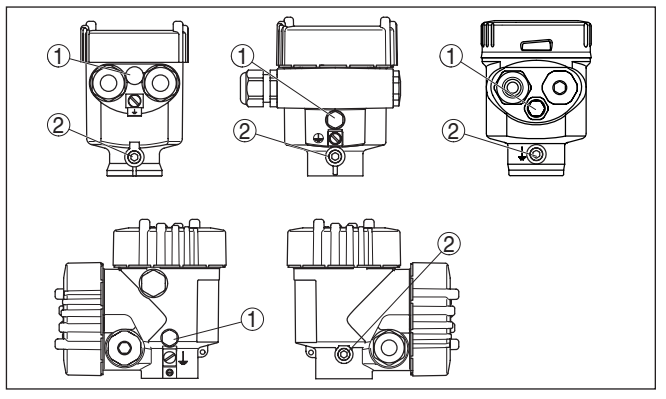

*Figura 4: Posizione del filtro*

- *1 Filtro*
- *2 Tappo cieco*

#### **Avvertimento:**

L'effetto del filtro causa un ritardo di compensazione della pressione. Aprendo e chiudendo rapidamente il coperchio della custodia può verificarsi una variazione del valore di misura fino a 15 mbar per un periodo di ca. 5 s.

#### **Informazione:** П

Durante il funzionamento il filtro deve essere sempre libero da depositi. Per la pulizia non usate uno strumento ad alta pressione.

Nelle esecuzioni dell'apparecchio con grado di protezione IP 66/ IP 68, 1 bar la ventilazione si ottiene attraverso i capillari nel cavo collegato fisso. Il filtro è sostituito da un tappo cieco.

### **4.2 Operazioni preliminari per il montaggio**

Per l'esecuzione con cavo portante, rispettate i seguenti punti durante la scelta della posizione di montaggio:

- Movimenti laterali dell'elemento primario di misura possono provocare errori di misura
- 1. Montate perciò il VEGABAR 67 in un luogo tranquillo o proteggetelo con un idoneo tubo
- Il cavo portante é corredato di un capillare per la compensazionedella pressione atmosferica
- 2. Conducete perciò l'estremità del cavo in un vano asciutto oppure direttamente verso l'elettronica separata

L'elettronica separata contiene i morsetti e un filtro per la compensazione della pressione. Tenete presente i seguenti punti per ogni esecuzione:

• La cappa di protezione protegge la cella di misura contro danni meccanici e va rimossa solo nel caso di acque molto sporche.

36743-IT-13032 36743-IT-130321

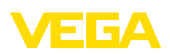

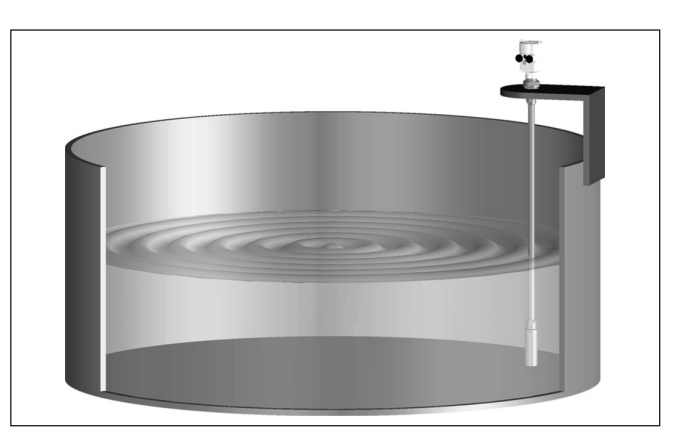

*Figura 5: Esempio di montaggio: esecuzione con tubo di raccordo in un serbatoio aperto*

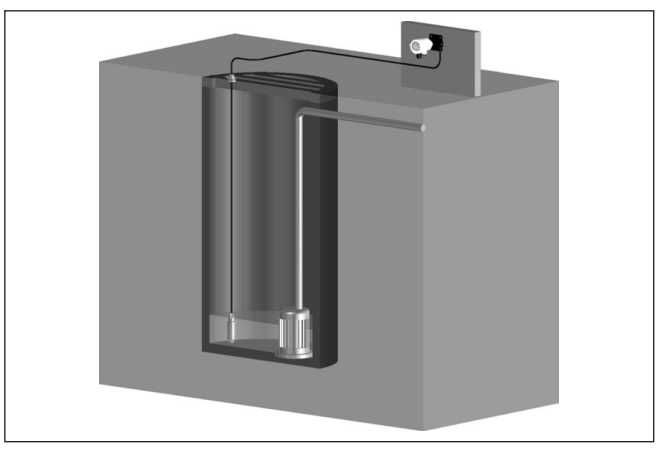

*Figura 6: Esempio di montaggio: esecuzione con cavo portante in un pozzo di pompaggio*

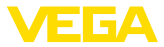

### **4.3 Operazioni di montaggio con morsa di fissaggio**

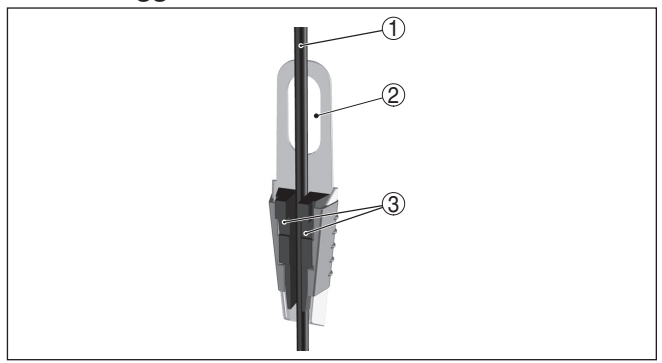

*Figura 7: Morsa di fissaggio*

- *1 Cavo portante*
- *2 Foro per la sospensione*
- *3 Ganasce di fissaggio*

Montaggio del VEGABAR 67 con morsa di fissaggio:

- 1. Appendere la morsa di fissaggio ad un apposito gancio a parete
- 2. Abbassare il VEGABAR 67 all'altezza di misura desiderata
- 3. Far scorrere verso l'alto le ganasce e stringere in mezzo il cavo portante
- 4. Tenere stretto il cavo portante, far scorrere le ganasce verso il basso e fissarle con un leggero colpo

Per rimuoverlo procedete nella sequenza inversa.

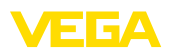

### **4.4 Operazioni di montaggio con attacco filettato scorrevole**

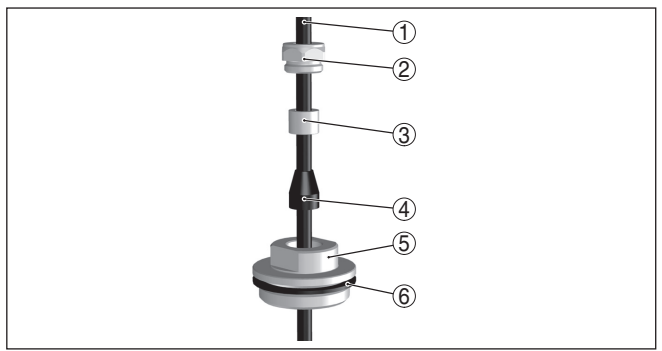

*Figura 8: Attacco filettato*

- *1 Cavo portante*
- *2 Vite di tenuta*
- *3 Manicotto conico*
- *4 Cono di tenuta*
- *5 Attacco filettato*
- *6 Guarnizione*

Montaggio del VEGABAR 67 con attacco filettato scorrevole:

- 1. Saldare il tronchetto sul cielo del serbatoio
- 2. VEGABAR 67 posizionare all'altezza desiderata col tronchetto a saldare G1½ e/o 1½ NPT sul lato serbatoio
- 3. Spingere il cavo portante dal basso attraverso l'attacco filettato scorrevole aperto.
- 4. Far scorrere il cono di tenuta e il manicotto lungo il cavo portante, fissando manualmente con la vite di tenuta
- 5. Avvitare l'attacco filettato scorrevole al tronchetto, serrando con una chiave con apertura 30, serrare poi la vite di tenuta con una chiave con apertura 19

Correzione dell'altezza:

- 1. Allentare la vite di tenuta con una chiave apertura 19
- 2. Far scorrere sul cavo il cono di tenuta e il manicotto fino alla posizione desiderata
- 3. Serrare nuovamente la vite di tenuta

Per rimuoverlo procedete nella sequenza inversa.

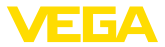

**4.5 Operazioni di montaggio con dispositivo di blocco a vite**

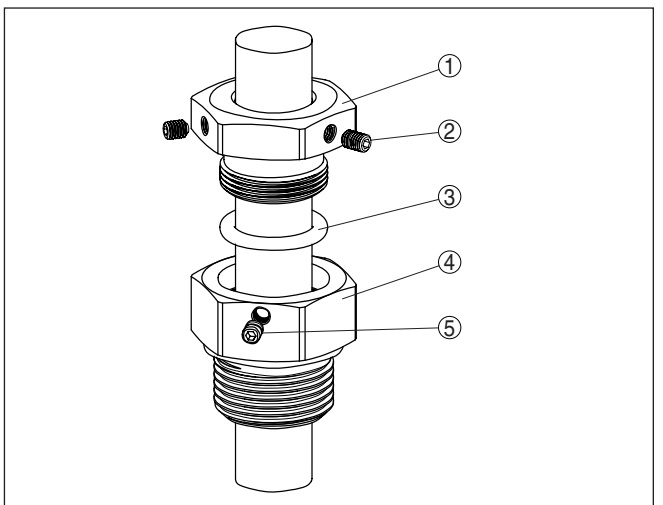

*Figura 9: Dispositivo di blocco a vite*

- *1 Esagono superiore*
- *2 Vite di fissaggio*
- *3 Rondella di serraggio*
- *4 Esagono inferiore*
- *5 Vite di fissaggio*

Montaggio del VEGABAR 67 con dispositivo di blocco a vite:

- 1. Saldare il tronchetto a saldare G1½ e/o 1½ NPT sul cielo del serbatoio
- 2. Calare il VEGABAR 67 attraverso il tronchetto a saldare.
- 3. Girare il dispositivo di blocco a vite nel tronchetto filettato mediante l'esagono inferiore. Usare una guarnizione resistente al prodotto. Apertura della chiave 41, massima coppia di serraggio 80 Nm.
- 4. Posizionare il tubo di raccordo del VEGABAR 67 all'altezza desiderata e fissarlo
- 5. Ruotare l'esagono superiore nell'esagono inferiore. Apertura di chiave 41, massima coppia di serraggio. 80 Nm. Il VEGABAR 67 é provvisoriamente sostenuto dall'anello di tenuta.
- 6. Serrare a fondo le viti di fissaggio (2) e (5) con una chiave ad esagono cavo da 2,5. Massima coppia di serraggio 7 Nm.

Le viti di fissaggio premono leggermente sul tubo di raccordo e fissano il VEGABAR 67 in questa posizione

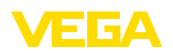

### **4.6 Operazioni di montaggio con custodia e attacco filettato**

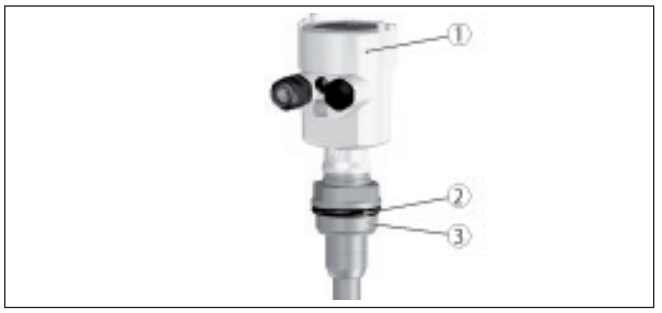

*Figura 10: Custodia e attacco filettato*

- *1 Custodia*
- *2 Guarnizione*
- *3 Filettatura*

#### Montaggio del VEGABAR 67 con custodia e attacco filettato: **Montaggio nel serbatoio**

- 1. Saldare il tronchetto a saldare G1½ e/o 1½ NPT sul cielo del serbatoio
- 2. Far scorrere l'elemento primario di misura con tubo di raccordo e/o con cavo portante attraverso l'apertura
- 3. Ruotare l'attacco filettato con guarnizione nel tronchetto e serrare a fondo con una chiave apertura 46 2)

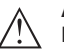

#### **Attenzione:**

Non usate la custodia per avvitare! Serrando a fondo potreste danneggiare il meccanismo di rotazione.

**Montaggio su vasche**

#### Montaggio del VEGABAR 67 con custodia e attacco filettato:

1. Fissare la squadretta di montaggio alla parete della vasca all'altezza desiderata

#### **Informazione:**

Vi consigliamo i seguenti accessori VEGA:

- Squadretta di montaggio di acciaio speciale, articolo n° 2.21615
- Condrodado di PP, articolo n° 2.10371
- 2. Condurre l'elemento primario di misura con tubo di raccordo e/o con cavo portante attraverso l'apertura della squadretta di montaggio e attraverso il condrodado
- 3. Serrare a fondo il controdado sulla filettatura con apertura di chiave 46.

Per rimuoverlo procedete nella sequenza inversa.

### **4.7 Operazioni di montaggio custodia esterna**

- 1. Segnate i fori come indicato nel seguente schema di foratura
- <sup>2)</sup> In caso di filettatura 1½ NPT ermetizzare con idoneo materiale resistente.

**Montaggio a parete**

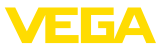

2. Fissate la piastra di montaggio con quattro viti, tenendo conto del tipo di parete

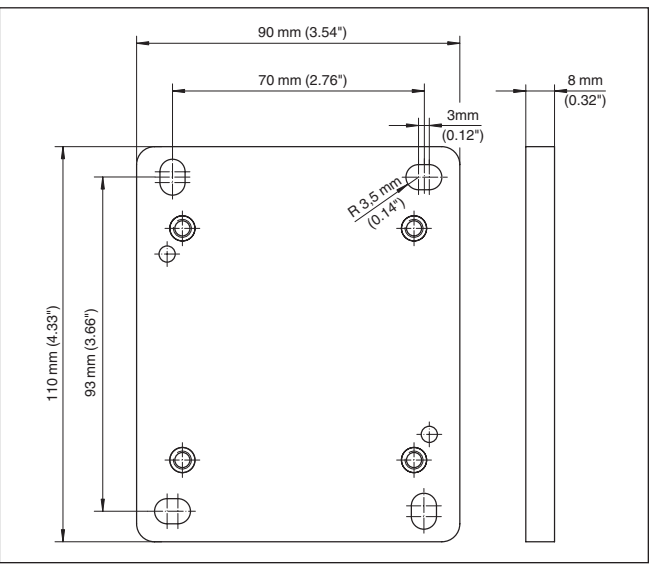

*Figura 11: Schema di foratura - Piastra di montaggio a parete*

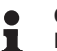

#### **Consiglio:**

Montate la piastra di montaggio a parete in modo che il pressacavo della custodia dello zoccolo sia rivolto verso il basso. Lo zoccolo deve essere installato sulla piastra di montaggio sfalsato di 180°.

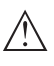

#### **Attenzione:**

Le quattro viti di fissaggio della custodia dello zoccolo devono essere serrate esclusivamente a mano. Una coppia di serraggio > 5 Nm (3.688 lbf ft) può danneggiare la piastra di montaggio a parete.

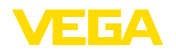

### **5 Collegamento all'alimentazione in tensione**

### **5.1 Preparazione del collegamento**

**Normative di sicurezza**

Rispettare le seguenti normative di sicurezza:

- Eseguire il collegamento unicamente in assenza di tensione
- Se si temono sovratensioni é opportuno installare idonei scaricatori di sovratensione secondo specifica Profibus.

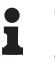

#### **Consiglio:**

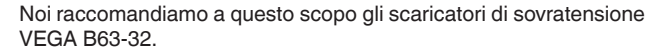

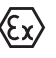

In luoghi con pericolo d'esplosione attenersi alle normative e ai certificati di conformità e di prova d'omologazione dei sensori e degli alimentatori.

L'alimentazione in tensione é fornità dal convertitore/accoppiatore Profibus DP/PA o da una scheda d'ingresso VEGALOG 571 EP. Il campo dell'alimentazione in tensione può variare in base all'esecuzione dell'apparecchio. **Tensione d'alimentazione**

> I dati relativi all'alimentazione in tensione sono contenuti nel capitolo "*Dati tecnici*".

Il collegamento si esegue con un cavo schermato secondo la specifica Profibus. La tensione d'alimentazione e la trasmissione del segnale digitale bus passano attraverso lo stesso cavo di collegamento bifilare. **Cavo di collegamento**

> Usate un cavo a sezione circolare. Un diametro esterno del cavo di 5 … 9 mm (0.2 … 0.35 in) garantisce la tenuta stagna del pressacavo. Se applicate un cavo con un diametro diverso o una diversa sezione, scegliete un'altra guarnizione o utilizzate un pressacavo adeguato.

> La vostra installazione deve essere eseguita secondo la specifica Profibus. E' importante verificare le corrette impedenze terminali delle estremità del bus.

> Nell'apparecchio con connessione elettrica ½ NPT e custodia di resina è inserita a iniezione nella custodia una sede metallica filettata ½".

**Passacavo ½ NPT**

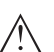

**Avvertimento:**

36743-IT-130321 36743-IT-130321 L'avvitamento del pressacavo NPT e/o del tubo d'acciaio nella sede filettata deve essere eseguito a secco, senza lubrificanti. Questi prodotti possono infatti contenere additivi che danneggiano il punto di raccordo fra sede filettata e custodia e compromettono la resistenza e l'impermeabilità della custodia.

Nei sistemi di collegamento equipotenziale, collegare lo schermo del cavo direttamente alla terra dell'alimentatore nella scatola di collegamento e al sensore. Collegare lo schermo direttamente al morsetto di terra interno. Il morsetto di terra esterno della custodia deve essere collegato a bassa impedenza al conduttore equipotenziale.

**Schermatura del cavo e collegamento di terra**

**Custodia ad una/due** 

**camere**

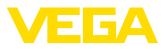

Nei sistemi senza collegamento equipotenziale, collegare lo schermo del cavo all'alimentatore e il sensore direttamente al potenziale di terra. Nella scatola di collegamento ovv. nel distributore a T, la breve linea di diramazione verso il sensore non deve essere collegata né al potenziale di terra, né ad un altro schermo del cavo. Gli schermi del cavo verso l'alimentatore e verso il successivo distributore a T devono essere collegati fra di loro e al potenziale di terra, mediante un condensatore di ceramica (per es. 1 nF, 1500 V). In questo modo si evitano correnti transitorie di terra a bassa frequenza, mantenendo efficace la protezione per segnali di disturbo ad alta frequenza.

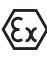

Nelle applicazioni Ex la capacità totale del cavo e di tutti i condensatori non deve superare i 10 nF.

Le applicazioni Ex richiedono il rispetto delle vigenti normative d'installazione. É importante garantire l'assenza di correnti transitorie di terra lungo lo schermo del cavo. Procedete perció alla messa a terra bilaterale, usando un condensatore come sopra descritto o eseguendo un collegamento equipotenziale separato.

### **5.2 Operazioni di collegamento**

Procedere nel modo seguente:

- 1. Svitare il coperchio della custodia
- 2. Rimuovere l'eventuale tastierino di taratura con display, ruotando verso sinistra
- 3. Svitare il dado di raccordo del pressacavo
- 4. Spelare il cavo di collegamento per ca. 10 cm, le estremità dei conduttori per ca. 1 cm
- 5. Inserire il cavo nel sensore attraverso il pressacavo
- 6. Tenere sollevate le alette d'apertura dei morsetti con un cacciavite (vedi figura)
- 7. Inserire le estremità dei conduttori nei morsetti aperti
- 8. Abbassare le alette dei morsetti a molla, fino ad avvertire lo scatto
- 9. Verificare che i conduttori siano ben fissati, tirando leggermente
- 10. Collegare lo schermo al morsetto interno di terra, connettere il morsetto esterno di terra al collegamento equipotenziale.
- 11. Serrare a fondo il dado di raccordo del pressacavo. L'anello di tenuta deve circondare perfettamente il cavo
- 12. Avvitare il coperchio della custodia

A questo punto l'allacciamento elettrico è completato.

36743-IT-130321 36743-IT-13032

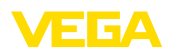

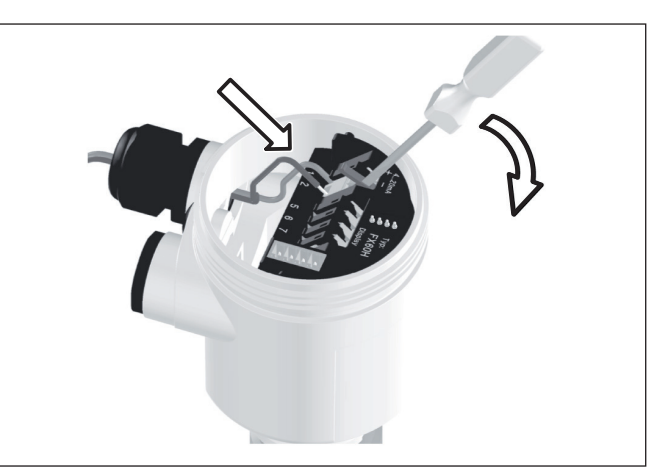

*Figura 12: Operazioni di collegamento 6 e 7*

#### **Esecuzione IP 68 con custodia esterna**

Procedere nel modo seguente:

- 1. Allentare le quattro viti dello zoccolo della custodia con una chiave ad esagono cavo dimensione 4
- 2. Rimuovere la piastra di montaggio dello zoccolo della custodia

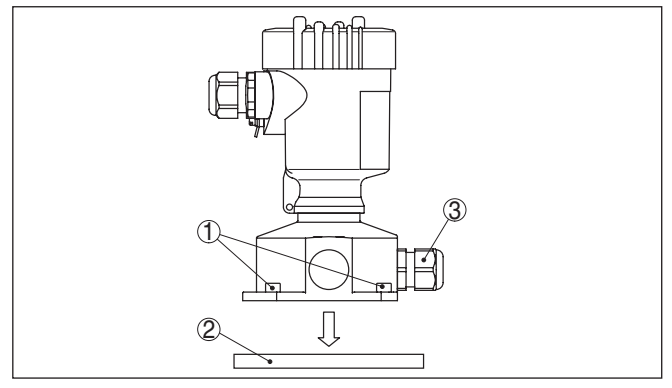

*Figura 13: Componenti della custodia esterna*

- *1 Vite*
- *2 Piastra di montaggio a parete*
- *3 Pressacavo*
- 3. Condurre il cavo di collegamento allo zoccolo della custodia attraverso il pressacavo<sup>3)</sup>

<sup>3)</sup> Il cavo di collegamento viene fornito già predisposto per l'uso. Se necessario é possibile accorciarlo. Eseguite in questo caso un taglio netto del capillare di compensazione della pressione, spelate il cavo per ca. 5 cm. Dopo l'operazione fissate nuovamente al cavo la targhetta d'identificazione col suo supporto.

х

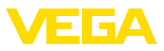

#### **Informazione:**

Potete montare il pressacavo in tre posizioni, sfalsate di 90°. A questo scopo basta semplicemente spostare il pressacavo contro il tappo cieco nella relativa apertura filettata.

- 4. Collegate le estremità dei conduttori secondo la numerazione, come descritto sotto "*Custodia ad una/a due camere*".
- 5. Collegare lo schermo al morsetto interno di terra, connettere il morsetto esterno di terra sopra la custodia al collegamento equipotenziale.
- 6. Serrare a fondo il dado di raccordo del pressacavo. L'anello di tenuta deve circondare perfettamente il cavo
- 7. Posare nuovamente la piastra di montaggio e serrare a fondo le viti.

Avete così eseguito il collegamento elettrico del sensore alla custodia esterna.

### **5.3 Schema elettrico custodia a una camera**

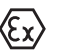

**Vano dell'elettronica e di** 

**connessione**

Le successive illustrazioni si riferiscono alle esecuzioni non Ex e alle esecuzioni Ex-ia.

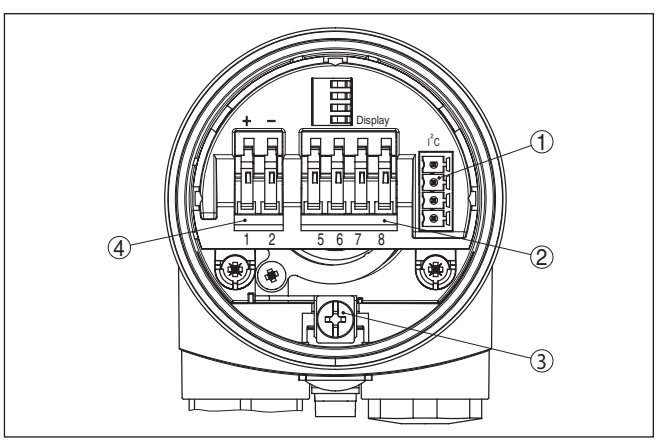

*Figura 14: Vano dell'elettronica e di connessione della custodia ad una camera*

- *1 Connettore per VEGACONNECT (interfaccia I²C)*
- *2 Morsetti a molla per l'indicatore esterno VEGADIS 61*
- *3 Morsetto di terra per il collegamento dello schermo del cavo*
- *4 Morsetti a molla per l'alimentazione in tensione*

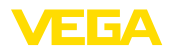

#### **Schema elettrico**

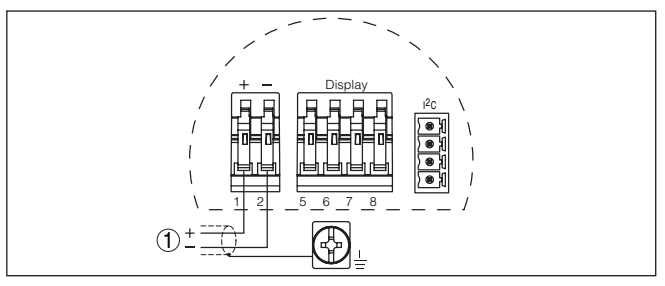

*Figura 15: Schema elettrico custodia a una camera*

*1 Alimentazione in tensione, uscita del segnale*

### **5.4 Schema di allacciamento custodia a due camere**

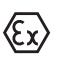

Le successive illustrazioni si riferiscono alle esecuzioni non Ex e alle esecuzioni Ex-ia.

#### **Vano dell'elettronica**

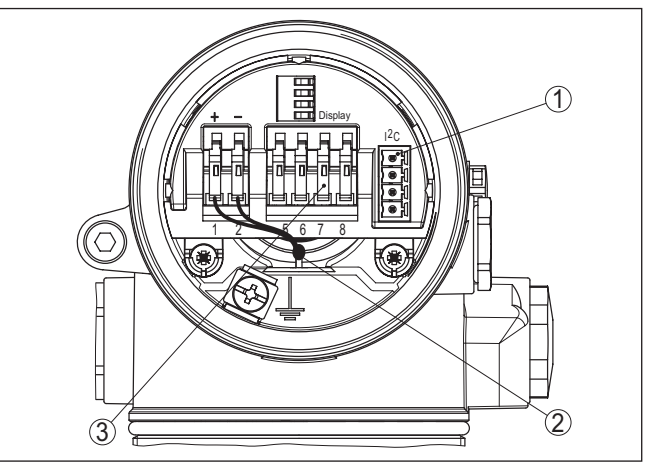

*Figura 16: Vano dell'elettronica con custodia a due camere*

- *1 Connettore per VEGACONNECT (interfaccia I²C)*
- *2 Linea interna di connessione al vano di connessione*
- *3 Morsetti per VEGADIS 61*

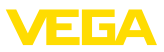

#### **Vano di connessione**

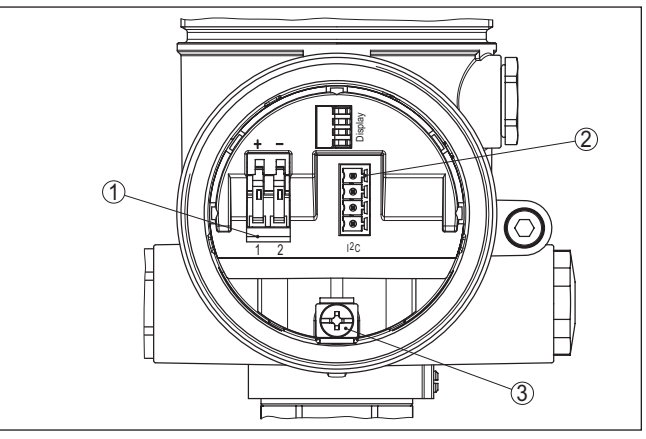

*Figura 17: Vano di allacciamento custodia a due camere*

- *1 Morsetti a molla per l'alimentazione in tensione*
- *2 Connettore per VEGACONNECT (interfaccia I²C)*
- *3 Morsetto di terra per il collegamento dello schermo del cavo*

### **Schema elettrico**

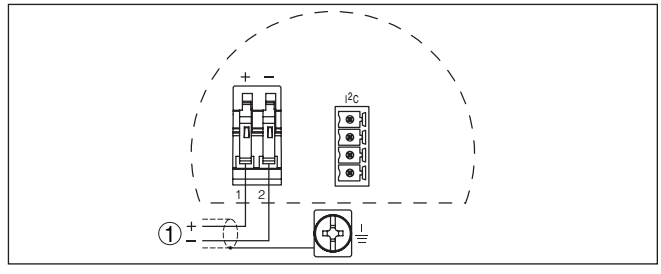

*Figura 18: Schema di allacciamento custodia a due camere*

*1 Alimentazione in tensione, uscita del segnale*

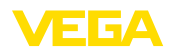

### **5.5 Schema elettrico custodia a due camere Ex d**

#### **Vano dell'elettronica**

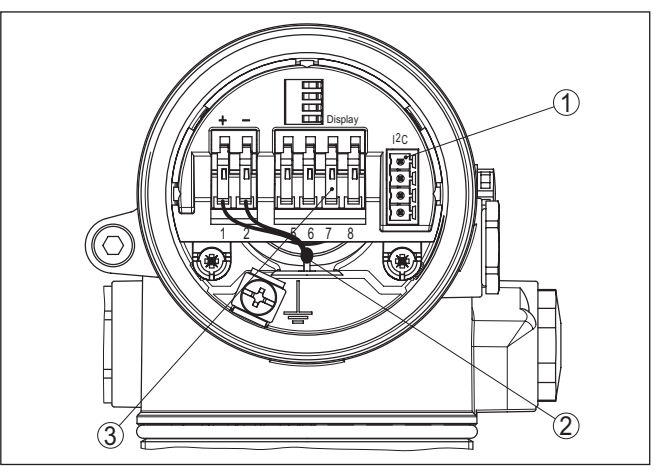

*Figura 19: Vano dell'elettronica con custodia a due camere*

- *1 Connettore per VEGACONNECT (interfaccia I²C)*
- *2 Linea interna di connessione al vano di connessione*
- *3 Morsetti per VEGADIS 61*

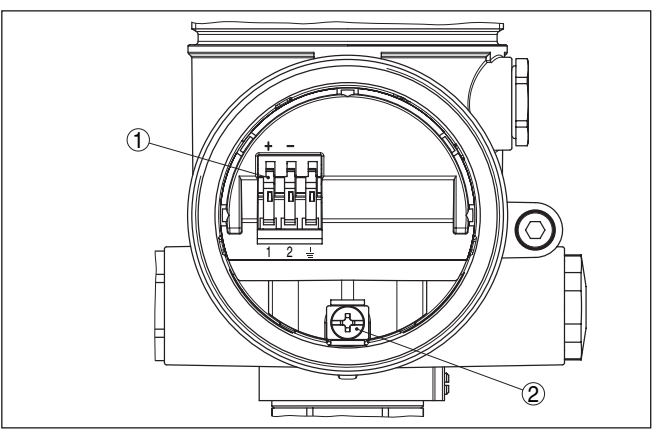

*Figura 20: Vano di allacciamento custodia a due camere Ex-d*

- *1 Morsetti a molla per l'alimentazione in tensione e lo schermo del cavo*
- *2 Morsetto di terra per il collegamento dello schermo del cavo*

### **Vano di connessione**

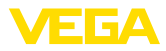

#### **Schema elettrico**

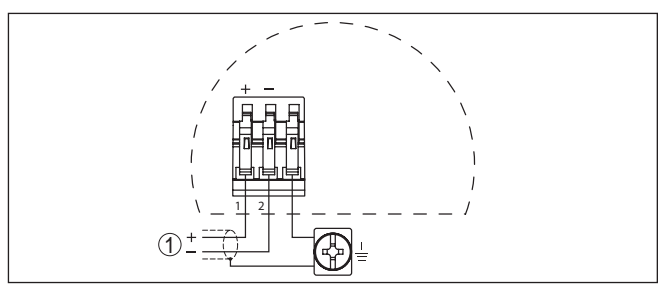

*Figura 21: Schema di allacciamento custodia a due camere Ex-d*

*1 Alimentazione in tensione, uscita del segnale*

### **5.6 Schema elettrico - Esecuzione IP 66/IP 68, 1 bar**

**Assegnazione dei conduttori del cavo di collegamento**

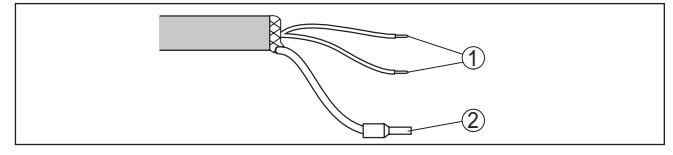

*Figura 22: Assegnazione dei conduttori del cavo di collegamento*

- *1 Marrone (+) e blu (-) verso l'alimentazione in tensione e/o verso il sistema d'elaborazione*
- *2 Schermatura*

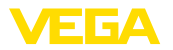

### **5.7 Schema elettrico della custodia esterna nell'esecuzione IP 68**

#### **Panoramica**

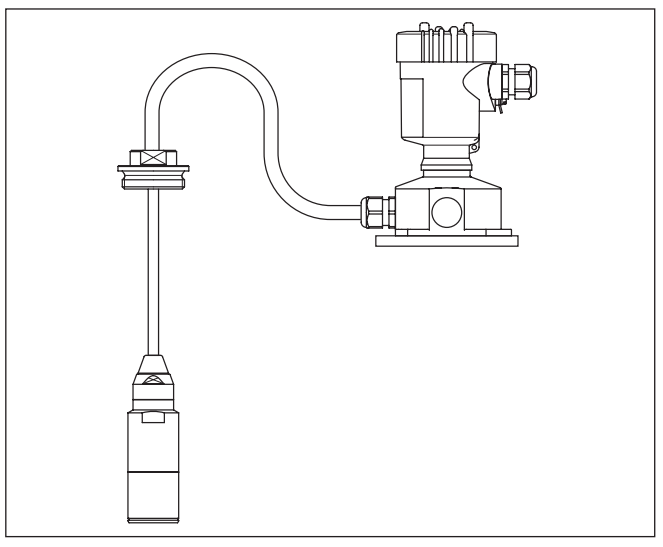

*Figura 23: VEGABAR 67 in esecuzione IP 68 25 bar, non Ex e uscita del cavo assiale, custodia separata*

#### **Vano dell'elettronica e di connessione per alimentazione**

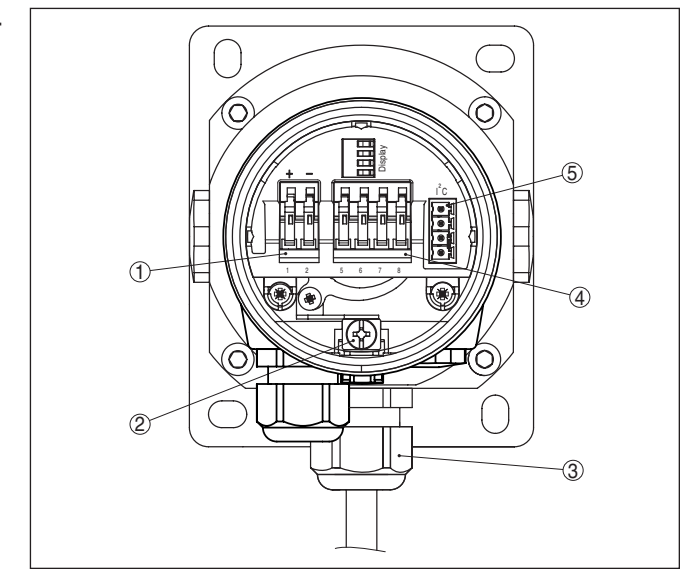

*Figura 24: Vano dell'elettronica e di connessione*

- *1 Morsetti a molla per l'alimentazione in tensione*
- *2 Morsetto di terra per il collegamento dello schermo del cavo*
- *3 Pressacavo per il raccordo di processo*
- *4 Morsetti a molla per l'indicatore esterno VEGADIS 61*
- *5 Connettore per VEGACONNECT (interfaccia I²C)*

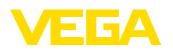

#### **Morsettiera zoccolo della custodia**

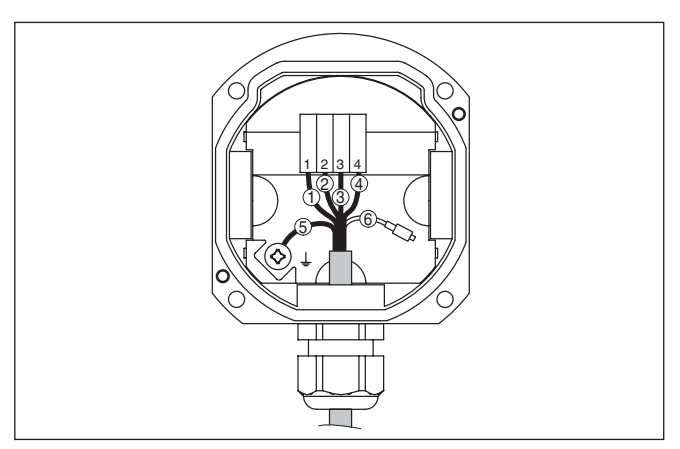

*Figura 25: Collegamento del sensore nello zoccolo della custodia*

- *1 Colore marrone*
- *2 Colore blu*
- *3 Colore giallo*
- *4 Colore bianco*
- *5 Schermatura*
- *6 Capillare di compensazione della pressione*

#### **Schema elettrico custodia esterna**

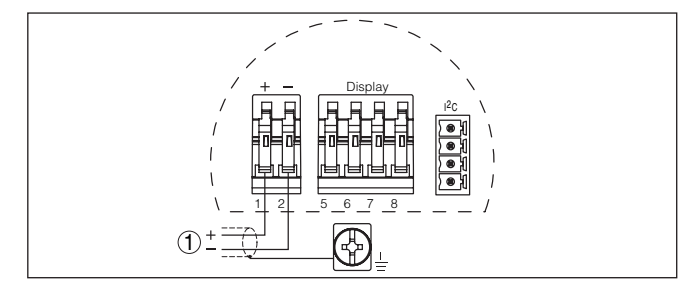

*Figura 26: Schema elettrico custodia esterna*

*1 Tensione d'alimentazione*

### **5.8 Fase d'avviamento**

Dopo il collegamento del VEGABAR 67 all'alimentazione in tensione e/o dopo il rispristino della tensione l'apparecchio esegue per ca. 30 secondi un autotest delle seguenti funzioni:

- Controllo interno dell'elettronica
- Indicazione del tipo d'apparecchio, della versione software e del TAG del sensore (denominazione del sensore)
- Il byte di stato va brevemente su disturbo

**Fase d'avviamento**

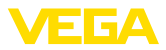

Apparirà poi il valore attuale di misura e sarà fornito sul circuito il relativo segnale digitale in uscita.4)

4) I valori corrispondono al livello attuale e alle impostazioni precedentemente eseguite, per es. alla taratura di laboratorio.

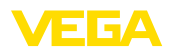

**Funzione/Struttura**

### **6 Messa in servizio col tastierino di taratura con display PLICSCOM**

### **6.1 Breve descrizione**

Il tastierino di taratura con display consente la calibrazione, la diagnostica e la visualizzazione del valore di misura. Può essere inserito nelle seguenti custodie ed apparecchi:

- in tutti i sensori della famiglia di apparecchi plics®, con custodia ad una o due camere (a scelta nel vano dell'elettronica o di connessione)
- Unità esterna d'indicazione e di servizio VEGADIS 61

A partire dalla versione hardware …- 01 o superiore del tastierino di taratura con display oppure …- 03 o superiore della relativa elettronica del sensore é possibile di attivare un'illuminazione di fondo attraverso il menù di servizio. La versione hardware é indicata sulla targhetta d'identificazione del tastierino di taratura con display e/o dell'elettronica del sensore.

#### **Avviso:** ĺ

Trovate informazioni dettagliate per la calibrazione nelle -Istruzioni d'uso "*Tastierino di taratura con display*".

### **6.2 Installare il tastierino di taratura con display**

È possibile installare in ogni momento il tastierino di taratura con display nel sensore e rimuoverlo nuovamente, senza interrompere l'alimentazione in tensione.

Procedere nel modo seguente:

- 1. Svitare il coperchio della custodia
- 2. Disporre il tastierino di taratura con display sull'elettronica nella posizione desiderata (sono disponibili quattro posizioni a passi di 90°).
- 3. Montare il tastierino di taratura con display sull'elettronica e ruotarlo leggermente verso destra finché scatta in posizione
- 4. Avvitare saldamente il coperchio della custodia con finestrella

Per rimuoverlo procedete nella sequenza inversa.

Il tastierino di taratura con display è alimentato dal sensore, non occorre un ulteriore collegamento.

**Installare/rimuovere il tastierino di taratura con display**

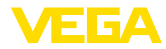

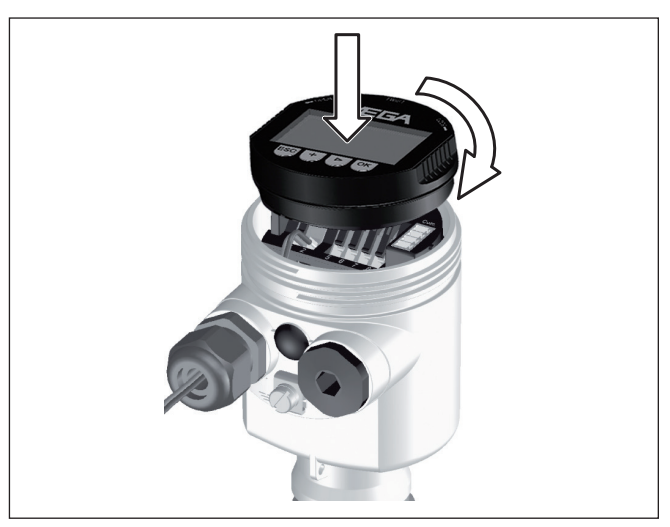

*Figura 27: Installare il tastierino di taratura con display*

#### **Avviso:** Ť

Se si desidera corredare l'apparecchio di un tastierino di taratura con display e disporre così dell'indicazione del valore di misura, è necessario usare un coperchio più alto con finestrella.

### **6.3 Sistema operativo**

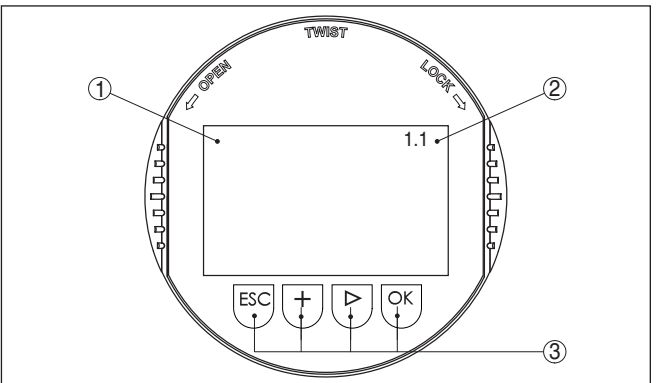

*Figura 28: Elementi d'indicazione e di servizio*

- *1 Display LC*
- *2 Indicazione del numero della voce menú*
- *3 Tasti di servizio*

**Funzioni dei tasti**

- Tasto *[OK]*:
	- Passare alla panoramica dei menu
	- Confermare il menu selezionato
	- Editare i parametri

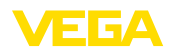

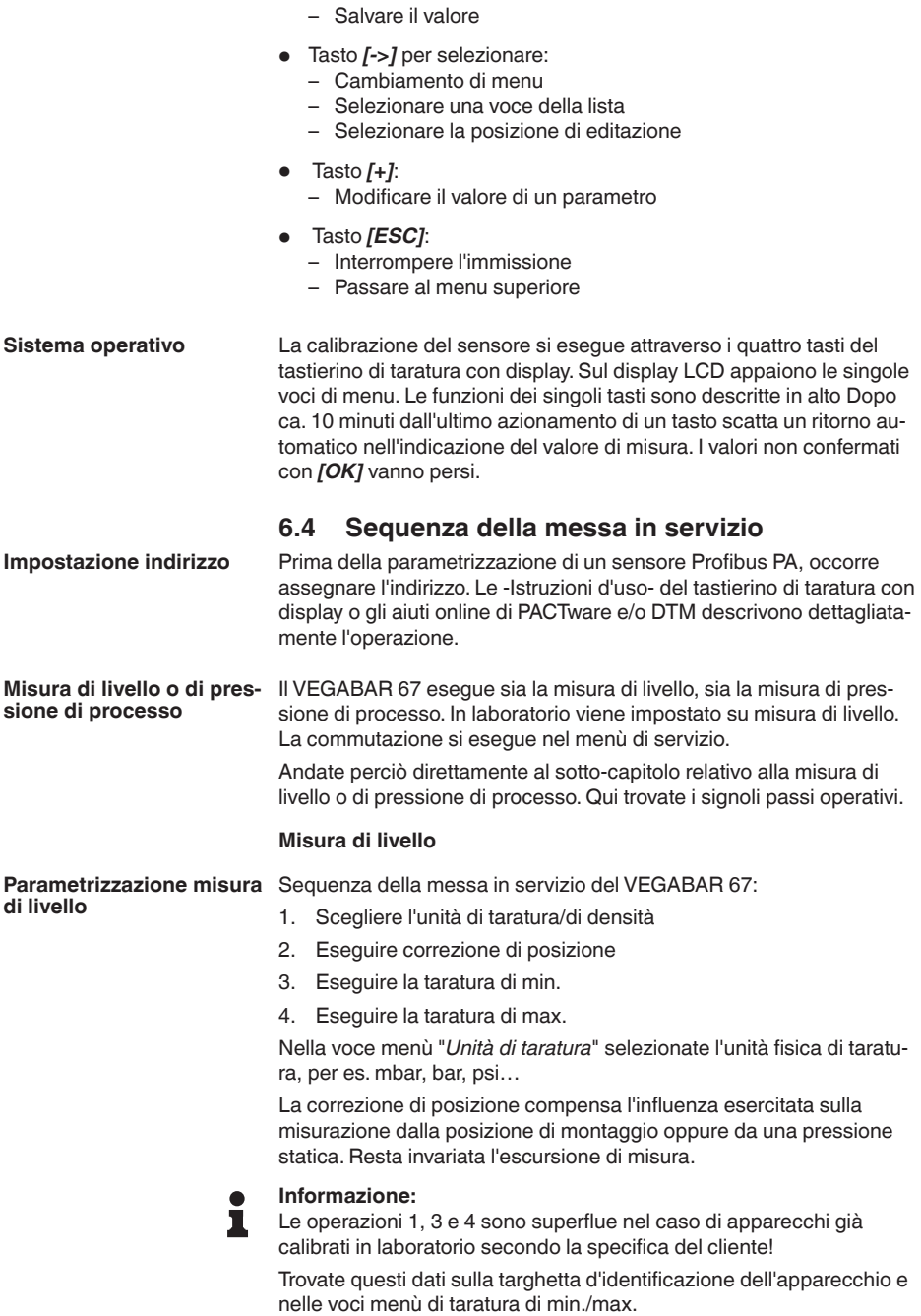

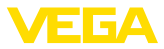

Il tastierino di taratura con display consente la taratura senza carico e/o senza pressione. Potrete perciò eseguire le vostre impostazioni, senza montare l'apparecchio.

Alle voce menù per taratura di min./max appare anche il valore attuale di misura.

Scegliete in questa voce menù l'unità di taratura e l'unità per l'indicazione della temperatura a display. **Selezionare l'unità**

> Per la selezione dell'unità di taratura (nell'esempio commutazione da bar a mbar) procedete in questo modo:<sup>5)</sup>

1. Premere *[OK]* nell'indicazione del valore di misura, appare l'architettura del menù.

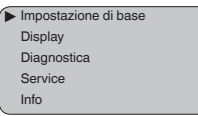

2. Confermare con *[OK]* il menù "*Impostazione di base*", appare la voce menù "*Unità*".

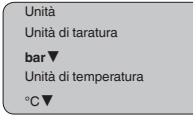

- 3. Attivare con *[OK]* la selezione e selezionare con *[->]* "*Unità di taratura*".
- 4. Attivare con *[OK]* la selezione e con *[->]* selezionare l'unità desiderata (nell'esempio mbar).
- 5. Confermare con *[OK]* e con *[->]* passare alla correzione di posizione.

L'unità di taratura é stata così convertita da bar a mbar.

#### **Informazione:**

Modificando la regolazione su unità di altezza (nell'esempio da bar a m) occorre impostare anche la densità.

Procedere nel modo seguente:

- 1. Premere *[OK]* nell'indicazione del valore di misura, appare l'architettura del menù.
- 2. Confermare con *[OK]* il menù "*Impostazione di base*", appare la voce menù "*Unità di taratura*".
- 3. Attivare con *[OK]* la selezione e con *[->]* selezionare l'unità desiderata (nell'esempio m).
- 4. Confermare con *[OK]*, appare il sottomenù "*Unità di densità*".

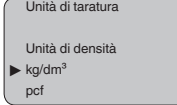

 $^{\circ}$  Unità disponibili: mbar, bar, psi, Pa, kPa, MPa, inHg, mmHg, inH $_{_2}$ O, mmH $_{_2}$ O.
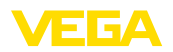

5. Selezionare con *[->]* l'unità desiderata, per es. kg/dm<sup>3</sup> e confermare con *[OK]*, appare il sottomenù "*Densità*".

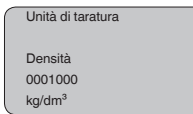

6. Con *[->]* e *[+]* immettere il valore di densità desiderato, confermare con *[OK]* e con *[->]* passare alla correzione di posizione.

L'unità di taratura é stata così convertita da bar a m.

Per la selezione dell'unità di temperatura procedete in questo modo:<sup>6)</sup>

- 1. Attivare con *[OK]* la selezione e selezionare con *[->]* "*Unità di temperatura*".
- 2. Attivare con *[OK]* la selezione e con *[->]* selezionare l'unità desiderata (per esempio °F).
- 3. Confermare con *[OK]*.

L'unità di temperatura é stata così convertita da °C a °F.

### **Eseguire correzione di posizione**

Procedere nel modo seguente:

1. Alla voce menù "*Correzione di posizione*" attivate la selezione con *[OK]*.

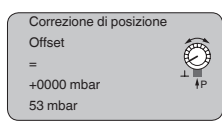

2. Con *[->]* selezionare per es. accettare il valore di misura attuale.

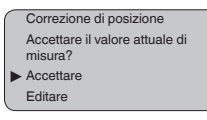

3. Confermare con *[OK]* e con *[->]* passare alla taratura di min. (zero).

#### **Eseguire la taratura di min.**

Procedere nel modo seguente:

1. Alla voce menù "*Taratura di min.*" editare con *[OK]* il valore percentuale.

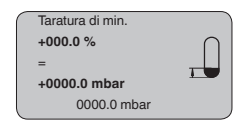

- 2. Con *[+]* e *[->]* impostare il valore percentuale desiderato.
- 3. Confermare con *[OK]* ed editare il valore mbar desiderato.
- 4. Con *[+]* e *[->]* impostare il valore mbar desiderato.
- 5. Confermare con *[+]* e con *[->]* passare alla taratura di max.

6) Unità disponibili: °C, °F.

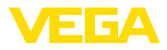

Avete così eseguito la taratura di min.

### **Informazione:**

Per una taratura con carico immettete semplicemente il valore attuale di misura visualizzato nella parte inferiore del display.

Se si superano i campi d'impostazione, appare un avviso a display "*Valore limite non rispettato*". L'editazione può essere interrotta con *[ESC]* oppure è possibile accettare con *[OK]* il valore limite indicato.

**Eseguire la taratura di max.**

Procedere nel modo seguente:

1. Alla voce di menu "*Taratura di max.*" editare con *[OK]* il valore percentuale.

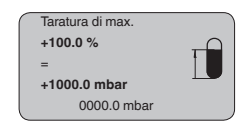

### **Informazione:**

La pressione indicata per 100 % corrisponde al campo nominale di misura del sensore (nell'esempio 1 bar = 1000 mbar).

- 2. Impostare con *[->]* e *[OK]* il valore percentuale desiderato.
- 3. Confermare con *[OK]* ed editare il valore mbar desiderato.
- 4. Con *[+]* e *[->]* impostare il valore mbar desiderato.
- 5. Confermare con *[OK]* e passare al sommario menù con *[ESC]*.

Avete così eseguito la taratura di max.

#### **Informazione:** П

Per una taratura con carico immettete semplicemente il valore attuale di misura visualizzato nella parte inferiore del display.

Se si superano i campi d'impostazione, appare un avviso a display "*Valore limite non rispettato*". L'editazione può essere interrotta con *[ESC]* oppure è possibile accettare con *[OK]* il valore limite indicato.

#### **Misura di pressione di processo**

**Parametrizzazione misura** Sequenza della messa in servizio del VEGABAR 67:

**di pressione**

- 1. Scegliere applicazione misura pressione di processo
- 2. Scegliere l'unità di taratura
- 3. Eseguire correzione di posizione
- 4. Eseguire la taratura di zero
- 5. Eseguire la taratura di span

Nella voce menù "*Unità di taratura*" selezionate l'unità fisica di taratura, per es. mbar, bar, psi…

La correzione di posizione compensa l'influenza esercitata sulla misurazione dalla posizione di montaggio oppure da una pressione statica. Resta invariata l'escursione di misura.

Alla voce menù "*zero*" e "*span*" stabilite l'escursione di misura, span corrisponde al valore finale.

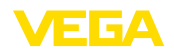

### **Informazione:**

П

Le operazioni 1, 3 e 4 sono superflue nel caso di apparecchi già calibrati in laboratorio secondo la specifica del cliente!

Trovate questi dati sulla targhetta d'identificazione dell'apparecchio e nelle voci menù della taratura di zero/span.

Il tastierino di taratura con display consente la taratura senza carico e/o senza pressione. Potrete perciò eseguire le vostre impostazioni, senza montare l'apparecchio.

Alla voce menù per taratura di zero/span appare anche l'attuale valore di misura.

#### **Scegliere applicazione misura pressione di processo**

Il VEGABAR 67 é calibrato in laboratorio per la misura di livello. Per commutare l'applicazione procedete in questo modo:

- 1. Premere *[OK]* nell'indicazione del valore di misura, appare l'architettura del menù.
- 2. Scegliere con *[->]* il menù "*Service*" e confermare con *[OK]*.

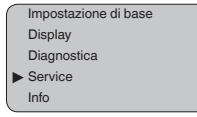

3. Selezionare con *[->]* la voce menù "*Applicazione*" ed editare la selezione con *[OK]*.

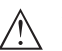

### **Attenzione:**

Attenersi all'avviso di pericolo: "*L'uscita non può essere modificata*".

- 4. Slezionare con *[->]* "*OK*"e confermare con *[OK]* .
- 5. Scegliete "*Pressione di processo*" dalla lista e confermate con *[OK]*.

**Selezionare l'unità**

Scegliete in questa voce menù l'unità di taratura e l'unità per l'indicazione della temperatura a display.

Per la selezione dell'unità di taratura (nell'esempio commutazione da bar a mbar) procedete in questo modo:<sup>7)</sup>

1. Premere *[OK]* nell'indicazione del valore di misura, appare l'architettura del menù.

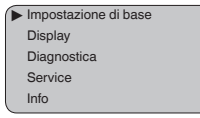

2. Confermare con *[OK]* il menù "*Impostazione di base*", appare la voce menù "*Unità*".

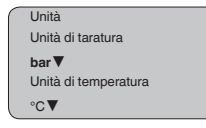

 $^{\rm 7)}~$  Unità disponibili: mbar, bar, psi, Pa, kPa, MPa, inHg, mmHg, inH $_{\rm 2}$ O, mmH $_{\rm 2}$ O.

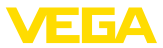

- 3. Attivare con *[OK]* la selezione e selezionare con *[->]* "*Unità di taratura*".
- 4. Attivare con *[OK]* la selezione e con *[->]* selezionare l'unità desiderata (nell'esempio mbar).
- 5. Confermare con *[OK]* e con *[->]* passare alla correzione di posizione.

L'unità di taratura é stata così convertita da bar a mbar.

Per la selezione dell'unità di temperatura procedete in questo modo:<sup>8)</sup>

- 1. Attivare con *[OK]* la selezione e selezionare con *[->]* "*Unità di temperatura*".
- 2. Attivare con *[OK]* la selezione e con *[->]* selezionare l'unità desiderata (per esempio °F).
- 3. Confermare con *[OK]*.

L'unità di temperatura é stata così convertita da °C a °F.

### **Eseguire correzione di posizione**

- Procedere nel modo seguente:
- 1. Alla voce menù "*Correzione di posizione*" attivate la selezione con *[OK]*.

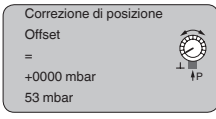

2. Con *[->]* selezionare per es. accettare il valore di misura attuale.

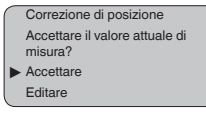

3. Confermare con *[OK]* e con *[->]* passare alla taratura di min. (zero).

### **Eseguire la taratura di zero**

Procedere nel modo seguente:

1. Alla voce menù"*zero*" editare il valore mbar con *[OK]*.

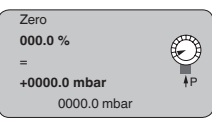

- 2. Con *[+]* e *[->]* impostare il valore mbar desiderato.
- 3. Confermare con *[+]* e con *[->]* passare alla taratura di span.

Avete così eseguito la taratura di zero.

### **Informazione:**

La taratura di zero sposta il valore della taratura di span. Resta tuttavia immutata l'escursione di misura.

8) Unità disponibili: °C, °F.

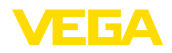

### **Informazione:**

п

Pe una taratura con pressione immettete semplicemente il valore attuale di misura visualizzato nella parte inferiore del display.

Se si superano i campi d'impostazione, appare un avviso a display "*Valore limite non rispettato*". L'editazione può essere interrotta con *[ESC]* oppure è possibile accettare con *[OK]* il valore limite indicato.

**Eseguire la taratura di span**

Procedere nel modo seguente:

1. Alla voce menù "*span*" editare il valore mbar con *[OK]*.

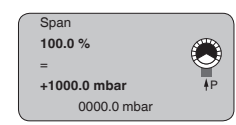

#### **Informazione:** П

La pressione indicata per 100 % corrisponde al campo nominale di misura del sensore (nell'esempio 1 bar = 1000 mbar).

- 2. Impostare con *[->]* e *[OK]* il valore mbar desiderato.
- 3. Confermare con *[OK]* e passare al sommario menù con *[ESC]*.

Avete così eseguito la taratura di span.

### **Informazione:** Ť

Pe una taratura con pressione immettete semplicemente il valore attuale di misura visualizzato nella parte inferiore del display.

Se si superano i campi d'impostazione, appare un avviso a display "*Valore limite non rispettato*". L'editazione può essere interrotta con *[ESC]* oppure è possibile accettare con *[OK]* il valore limite indicato.

### **Curva di linearizzazione**

È necessario eseguire la linearizzazione di tutti i serbatoi il cui volume non aumenta linearmente con l'altezza di livello - per es. i serbatoi cilindrici orizzontali o i serbatoi sferici - e per i quali si desidera l'indicazione del volume. Esistono a questo scopo apposite curve di linearizzazione, che indicano il rapporto fra altezza percentuale e volume del serbatoio. Attivando l'idonea curva sarà visualizzato il corretto volume percentuale del serbatoio. Se non desiderate indicare il volume in percentuale, bensì per esempio in litri o in chilogrammi, potete impostare un valore scalare alla voce menu "*Display*".

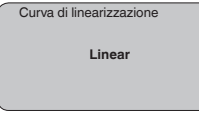

Immettete i parametri desiderati con i relativi tasti, salvate le impostazioni e passate alla successiva voce di menu con il tasto *[->]*.

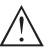

### **Avvertimento:**

Se usate il VEGABAR 67 con relativa omologazione come componente di una sicurezza di sovrappieno secondo WHG, rispettate quanto segue:

Se si sceglie una curva di linearizzazione, il segnale di misura non è più obbligatoriamente linearmente proporzionale all'altezza di livello.

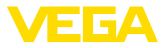

L'utente ne tenga conto soprattutto durante l'impostazione del punto d'intervento sul rilevatore di livello.

Questa funzione consente la lettura dei dati di parametrizzazione e la scrittura dei dati di parametrizzazione nel sensore mediante il tastierino di taratura con display. Trovate una descrizione della funzione nelle -Istruzioni d'uso- "*Tastierino di taratura con display*". **Copiare dati del sensore**

Con questa funzione leggete e/o scrivete i seguenti dati:

- Rappresentazione del valore di misura
- Taratura
- Attenuazione
- Curva di linearizzazione
- TAG del sensore
- Valore d'indicazione
- Unità scalare (unità Out-Scale)
- Cifre decimali (scalari)
- Valore scalare PA/Out-Scale 4 valori
- Unità di taratura
- Lingua

**Non** é possibile leggere e/o scrivere i seguenti importanti dati di sicurezza:

- Indirizzo sensore
- PIN
- **Applicazione**

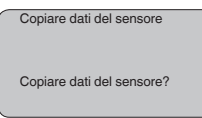

### **Reset**

La funzione di reset riporta i parametri impostati dall'utente allo stato della fornitura e gli indicatori valori di picco ai valori attuali.

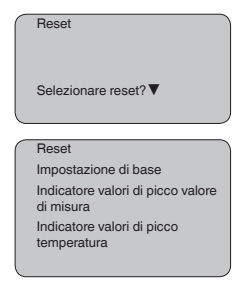

### **Impostazione di base**

Tramite "*Reset*" "*Impostazione di base*" vengono ripristinate le seguenti voci di menu:

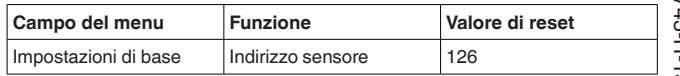

36743-IT-13032 36743-IT-130321

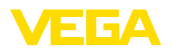

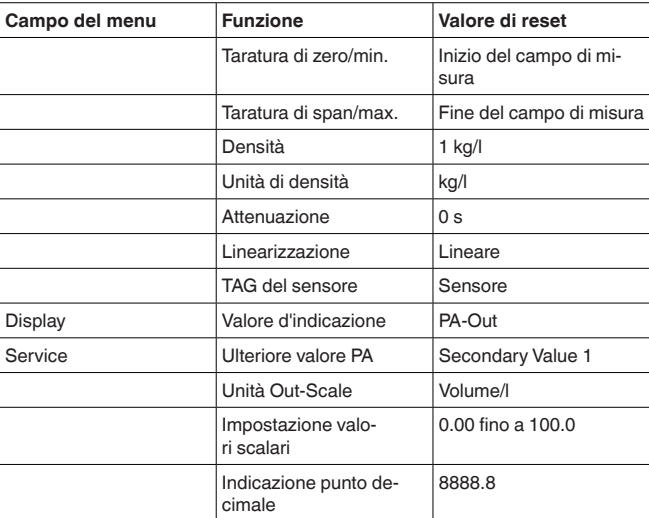

Con "*Reset*", i valori delle seguenti voci menù **non** saranno ripristinati:

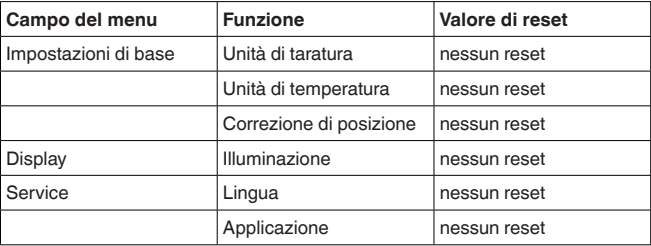

### **Regolazione di laboratorio**

Come impostazione di base, tuttavia tutti i parametri speciali saranno riportati ai valori di default. 9)

### **Indicatore valori di picco**

I valori di distanza min. e max. saranno riportati al valore attuale.

La seguente architettura dei menu illustra ulteriori possibilità di regolazione e di diagnostica, come per es. indicazione dei valori scalari, simulazione o rappresentazione di curve di tendenza. Trovate una dettagliata descrizione di queste voci menù nelle -Istruzioni d'uso- del "*Tastierino di taratura con display*". **Impostazioni opzionali**

## **6.5 Architettura dei menu**

### **Informazione:** 1

Le finestre del menu in grigio chiaro non sono sempre disponibili. Dipendono dal tipo d'equipaggiamento e dall'applicazione.

9) I parametri speciali sono quelli impostati col software di servizio PACTware sul livello di servizio specifico del cliente.

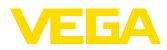

### **Impostazione di base**

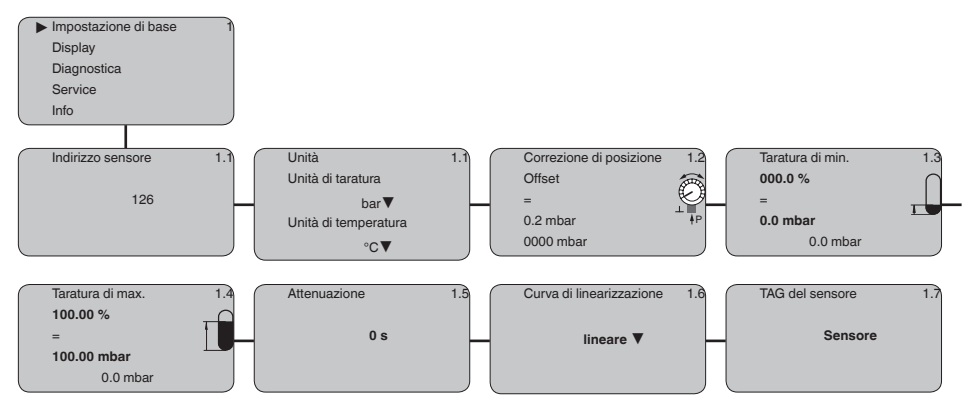

### **Display**

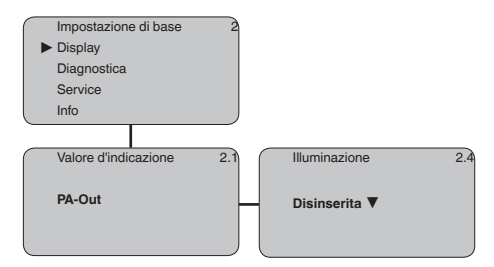

## **Diagnostica**

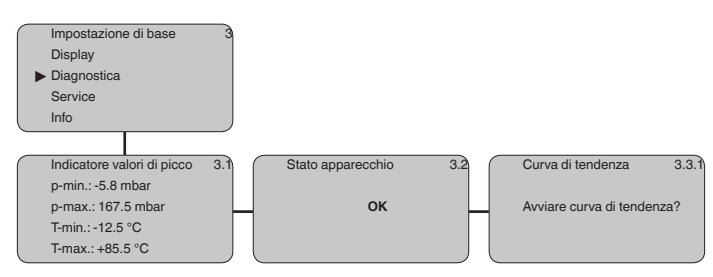

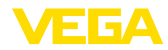

### **Service**

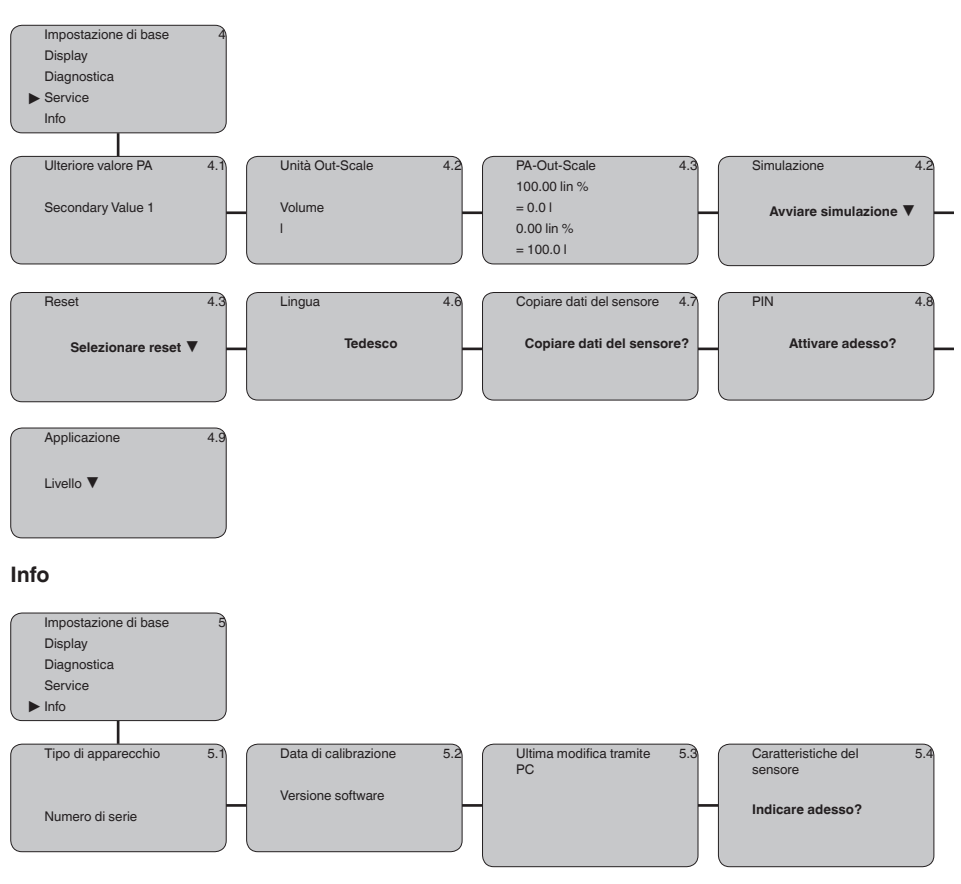

# **6.10 Protezione dei dati di parametrizzazione**

È consigliabile annotare i dati impostati, per es. su questo manuale e poi archiviarli. Saranno così disponibili per ogni futura esigenza.

Se il VEGABAR 67 é corredato del tastierino di taratura con display, qui potete leggere i principali dati del sensore. Il procedimento é descritto nelle -Istruzioni d'uso- "*Tastierino di taratura con display*" alla voce menù "*Copiare dati del sensore*". I dati restano memorizzati anche nel caso di mancanza di tensione del sensore.

Nel caso di sostituzione del sensore, inserite il tastierino di taratura con display nel nuovo apparecchio, sul quale riporterete tutti i dati, attivando la voce "*Copiare dati del sensore*".

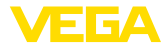

# **7 Mettere in servizio con PACTware con altri programmi di servizio**

**7.1 Collegare il PC via VEGACONNECT** 

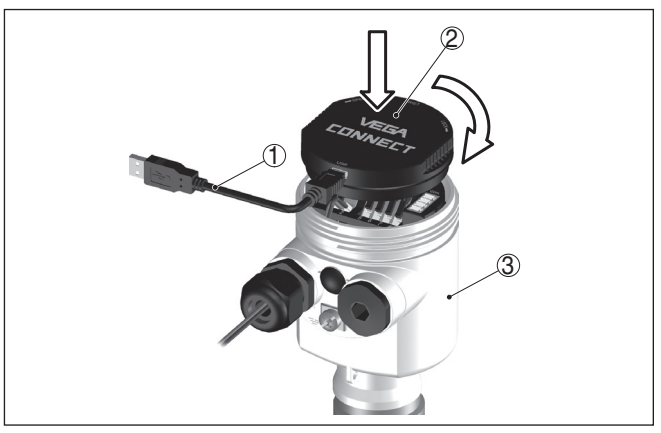

*Figura 29: Collegamento diretto del PC al sensore via VEGACONNECT*

- *1 Cavo USB di collegamento al PC*
- *2 VEGACONNECT*
- *3 Sensore*

### **VEGACONNECT esterno**

**VEGACONNECT direttamente al sensore**

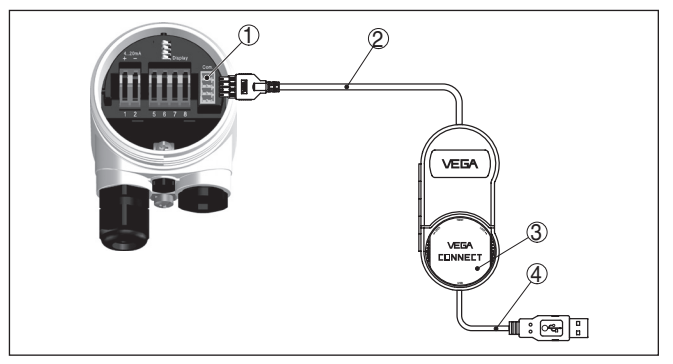

*Figura 30: Collegamento via VEGACONNECT esterno*

- *1 Interfaccia bus I²C (Com.) del sensore*
- *2 Cavo di collegamento I²C del VEGACONNECT*
- *3 VEGACONNECT*
- *4 Cavo USB di collegamento al PC*

Componenti necessari:

- VEGABAR 67
- PC con PACTware e VEGA-DTM idoneo
- **VEGACONNECT**
- Alimentatore o sistema d'elaborazione

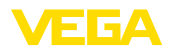

## **7.2 Parametrizzazione con PACTware**

Ulteriori operazioni di messa in servizio sono descritte nelle -Istruzioni d'uso- "*DTM-Collection/PACTware*", allegate ad ogni CD e scaricabili dalla homepage. Una dettagliata descrizione é disponibile negli aiuti online di PACTware e nei VEGA-DTM.

#### **Avviso:** ÷

Per eseguire la messa in servizio del VEGABAR 67 é necessaria la DTM-Collection nella versione attuale.

Tutti i VEGA-DTM attualmente disponibili sono raccolti in una DTM-Collection su CD e potete riceverli dalla vostra filiale VEGA, pagando un piccolo contributo spese. Questo CD contiene anche la versione PACTware attuale.

Potete inoltre scaricare gratuitamente questa DTM-Collection, PACTware compreso, nella versione base via internet . Andate a questo scopo via www.vega.com e "*Downloads*" alla voce "*Software*".

# **7.3 Parametrizzazione con PDM**

Per i sensori VEGA sono disponibili anche descrizioni dell'apparecchio EDD per il software di servizio PDM. Queste descrizioni sono già disponibili nelle attuali versioni PDM. Nel caso di vecchie versioni PDM potete scaricare gratuitamente via internet le versione attuali.

Attraverso www.vega.com e "*Downloads*" andate alla voce "*Software*".

## **7.4 Protezione dei dati di parametrizzazione**

E' consigliabile annotare e memorizzare i dati di parametrizzazione. Saranno così disponibili per ogni eventuale futura esigenza.

La DTM-Collection VEGA e il PACTware nella versione professionale con licenza, vi offrono tutti i tool di programmazione necessari ad una sistematica documentazione e memorizzazione del progetto.

**Manutenzione**

**Cause di disturbo**

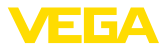

# **8 Verifica periodica ed eliminazione dei disturbi**

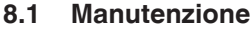

L'apparecchio, usato in modo appropriato durante il normale funzionamento, non richiede una particolare manutenzione.

In determinate applicazioni é possibile che le adesioni di prodotto sulla membrana compromettano il risultato di misura. Adottate perciò, in base al sensore e all'applicazione, provvedimenti atti ad evitare forti adesioni e soprattutto dure incrostazioni.

Pulire all'occorrenza la membrana. Assicurarsi che i materiali offrano la ncessaria resistenza ai prodotti usati per la pulizia, vedi a questo scopo la lista di resistenza alla voce "*Services*" su "www.vega. com". La molteplicità d'impiego del sistema di separazione richiede procedimenti di pulitura di volta in volta idonei al tipo d'applicazione. Rivolgetevi a questo scopo alla vostra filiale di competenza VEGA. **Pulizia**

### **Avvertimento:**

Negli apparecchi con sistema di separazione, evitate assolutamente di pulire la membrana di separazione con rigidi utensili meccanici, che potrebbero danneggiare la membrana e provocare la fuoriuscita del liquido di trasmissione.

## **8.2 Eliminazione di disturbi**

Il VEGABAR 67 vi offre la massima sicurezza funzionale. È tuttavia possibile che durante il funzionamento si verifichino disturbi. Queste le possibili cause:

- Sensore
- **•** Processo
- Tensione d'alimentazione
- Elaborazione del segnale

Controllate prima di tutto il segnale d'uscita ed eseguite l'elaborazione dei messaggi d'errore attraverso il tastierino di taratura con display. Il procedimento é descritto qui sotto. Un PC con il software PACTware e l'adeguato DTM offre ulteriori ampie funzioni di diagnostica. In molti casi con questo sistema riuscirete a stabilire la causa dei disturbi e potrete eliminarli. Se non si dovesse ottenere alcun risultato, chiamare la Service Hotli-**Eliminazione di disturbi Hotline di assistenza 24** 

ne VEGA al numero **+49 1805 858550**. La hotline è disponibile 7 giorni su 7, 24 ore su 24. Questo servizio è offerto in lingua inglese poiché è a disposizione dei nostri clienti in tut-

to il mondo. È gratuito, sono a vostro carico solo le spese telefoniche.

#### La seguente tabella elenca i possibili errori e fornisce indicazioni per l'eliminazione: **Controllo Profibus PA**

36743-IT-13032 36743-IT-130321

**ore su 24**

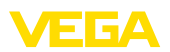

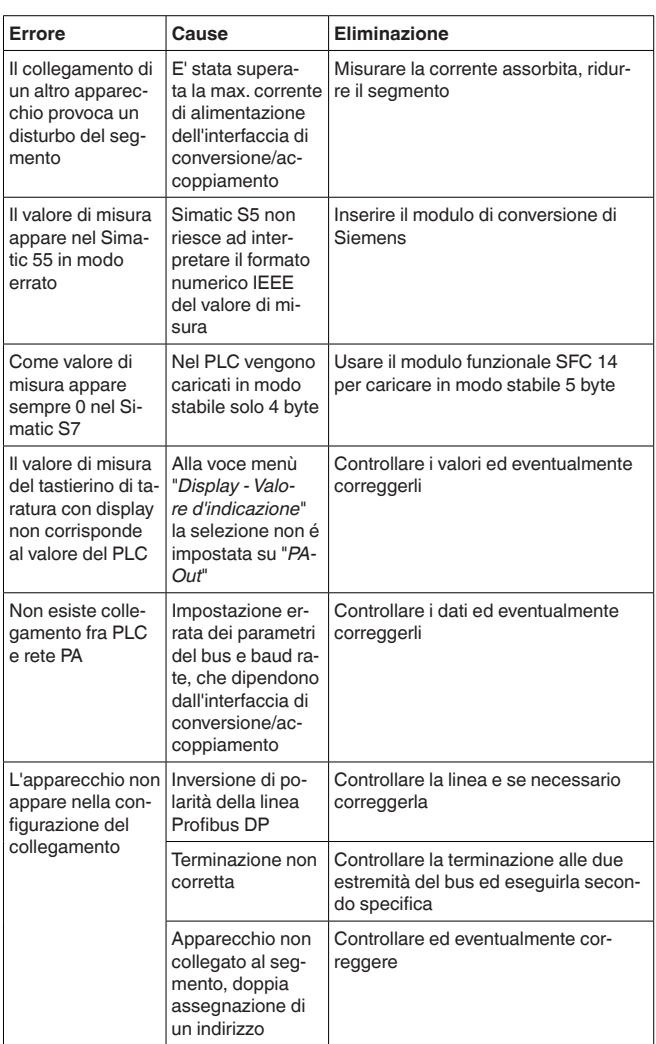

Per gli impieghi Ex attenersi alle regole previste per l'accoppiamento elettrico dei circuiti elettrici a sicurezza intrinseca.

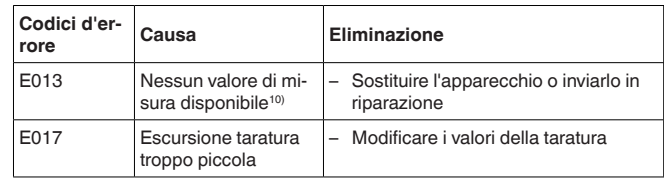

10) Il messaggio d'errore può apparire anche se la pressione supera il campo nominale di misura.

**Segnalazioni di errore attraverso il tastierino di taratura con display**

 $\langle \widehat{\epsilon_{\mathsf{x}}}\rangle$ 

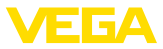

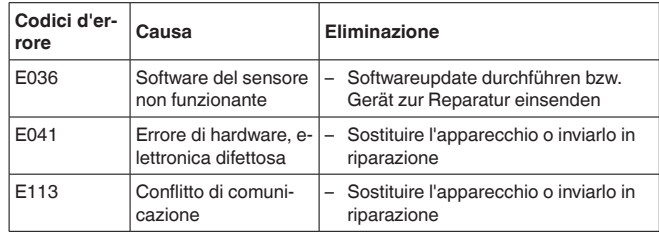

## **8.3 Calcolo dello scostamento totale (secondo DIN 16086)**

### **Scostamento totale**

Lo scostamento totale  $F_{total}$  secondo DIN 16086 é la somma della precisione di base $F_{\text{net}}$  e stabilità di deriva $F_{\text{stat}}$ .  $F_{\text{total}}$  é anche definito massimo scostamento pratico di misura o errore d'uso.

 $F_{total} = F_{pert} + F_{stab}$  $F_{\text{perf}} = \sqrt{(F_{\tau})^2 + (F_{\text{K}})^2}$ 

Con uscita analogica del segnale, occorre aggiungere anche l'errore dell'uscita in corrente F<sub>a</sub>.

$$
{\sf F}_{\sf perf} = \sqrt{(( {\sf F}_{_{\sf T}})^2 + ({\sf F}_{_{\sf K l}})^2 \, (+ \, {\sf F}_{_{\sf a}})^2)}
$$

Con:

- $\bullet$   $\mathsf{F}_{\text{total}}$ : scostamento totale
- F<sub>per</sub>: precisione di base<br>• Functobilità di derius
- F<sub>stab</sub>: stabilità di deriva
- F.: Coefficiente di temperatura (influenza della temperatura del prodotto e/o della temperatura ambiente)
- $\bullet$   $\vdash$  F<sub>ig</sub>: scostamento di misura
- $\bullet$   $\mathsf{F}_{\mathsf{a}}$ : errore uscita in corrente

### **Esempio**

Misura di livello 1500 mmWs

Temperatura del prodotto 40 °C, temperatura di riferimento 20 °C VEGABAR 67 con campo di misura 0,2 bar Scostamento di misura < 0,1 %

Calcolo ΔT: ΔT = 40 °C - 20 °C = 20 K

Calcolo con Turn Down impostato:

 $TD = 200$  mbar/147 mbar,  $TD = 1,4$ 

### **Precisione di base segnale digitale d'uscita in percentuale:**

 $F_{\text{perf}} = \sqrt{(F_{\tau})^2 + (F_{\text{KI}})^2}$  $F_r = 0.05 \% / 10 K x TD$  $F_{w} = 0.1 \%$  $F_{\text{perf}} = \sqrt{(0.05\% / 10 \text{ K x } 20 \text{ K x } 1.4)^2 + (0.1\%)^2}$  $F_{\text{post}} = 0,17\%$ 

**Scostamento totale segnale digitale d'uscita in percentuale:**  $F_{total} = F_{perf} + F_{stab}$ 

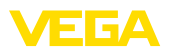

 $F_{\text{max}} = 0.1$  %/anno x TD  $F_{\text{stab}} = 0.1$  %/anno x 1.4  $F_{\text{stab}} = 0,14\%$  $F_{total} = 0.17 \% + 0.14 \% = 0.31 \%$ 

**Scostamento totale segnale digitale d'uscita in assoluto:**  $F_{total} = 0.35$  % x 147 mbar/100 % = 0,46 mbar = 4,7 mm

**Precisione di base segnale analogico d'uscita in percentuale:**

 $F_{\text{perf}} = \sqrt{(F_{\tau})^2 + (F_{\text{K}})^2 + (F_{\text{a}})^2}$  $F_r = 0.05 \% / 10 K x TD$  $F_{\nu_1} = 0,1 %$  $F_a = 0,15\%$  $F_{\text{perf}} = \sqrt{(0.05\% / 10 \text{ K x } 20 \text{ K x } 1.4)^2 + (0.1\%)^2 + (0.15\%)^2)}$  $F_{\text{net}} = 0.23 \%$ 

**Scostamento totale segnale analogico d'uscita in percentuale**

 $F_{total} = F_{\text{perf}} + F_{\text{stab}}$  $F_{\text{stab}} = 0.1$  %/anno x TD  $F_{\text{stab}} = 0.1$  %/anno x 1,4  $F_{\text{stab}} = 0,14\%$  $F_{total} = 0.23 \% + 0.14 \% = 0.37 \%$ 

**Scostamento totale segnale analogico d'uscita in assoluto:**  $F_{total} = 0.37$  % x 147 bar/100 % = 0.54 mbar = 5.5 mm

## **8.4 Sostituzione dell'unità l'elettronica**

In caso di difetto, l'utente può sostituire l'unità elettronica con un'altra identica. Se sul posto non si dovesse disporre di un'unità elettronica, è possibile ordinarla presso la propria rappresentanza.

Ordine e sostituzione sono possibili **con** oppure **senza** numero di serie del sensore. L'unità elettronica **con** numero di serie contiene i dati **specifici dell'ordine**, come taratura di laboratorio, materiale della guarnizione ecc. Questi dati non sono contenuti nell'unità elettronica **senza** numero di serie.

Trovate il numero di serie sulla targhetta d'identificazione del VEGA-BAR 67 o sulla bolla di consegna.

## **8.5 Aggiornamento del software**

Potete stabilire la versione del software del VEGABAR 67:

- sulla targhetta d'identificazione dell'elettronica
- tramite il tastierino di taratura con display
- mediante PACTware

Nel nostro sito web www.vega.com trovate tutti gli archivi storici del software. Approfittate di questo vantaggio e registratevi per ricevere via e-mail tutti gli aggiornamenti.

Per l'aggiornamento software sono necessari i seguenti componenti:

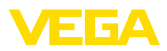

- Sensore
	- Tensione d'alimentazione<br>VEGACONNECT
- VEGACONNECT
- PC con PACTware
- Software attuale del sensore come file
- A questo scopo selezionare sulla nostra homepage "www.vega. com/downloads", "*Software*". Scegliere sotto "*Sensori/apparecchi plics*", "*Firmwareupdates*" la serie dei relativi apparecchi e la versione software. Caricare il file zip col tasto destro del mouse con "*Salva oggetto con nome*" per es. sul desktop del proprio PC. Fare clic con il tasto destro del mouse sulla cartella e scegliere "*Estrai tutto*". Memorizzare i fle estratti per es. sul desktop. **Caricare sul PC il software del sensore**
- Collegare il sensore all'alimentazione in tensione e stabilire la connessione tra PC e apparecchio attraverso il convertitore d'interfaccia. Avviare PACTware e richiamare l'*assistente di progetto VEGA* tramite il menu "*Progetto*". Selezionare "*USB*" e "*Impostare apparecchio online*". Attivare l'assistente di progetto premendo "*Avvio*". L'assistente crea automaticamente la linea di collegamento al sensore e apre la finestra dei parametri "*Parametrizzazione online sensore #*". Chiudere questa finestra di parametrizzazione prima di eseguire i passi successivi. **Preparare aggiornamento**
- Selezionare il sensore nel progetto tramite il tasto destro del mouse, poi selezionare "*Funzioni complementari*". Dopodiché fare clic su "*Aggiornamento software*". Si apre la finestra "*Aggiornamento software sensore #*". PACTware controlla ora i dati del sensore e mostra l'attuale versione hardware e software del sensore. Questa procedura dura ca. 60 s. **Caricare il software nel sensore**

Premere il pulsante "*Aggiornare software*" e scegliere il file hex precedentemente estratto. In questo modo sarà avviato l'aggiornamento del software e i nuovi file saranno installati automaticamente. A seconda del tipo di sensore, questa procedura può durare fino a 1 ora. Infine appare il messaggio "*Aggiornamento software eseguito con successo*".

# **8.6 Riparazione dell'apparecchio**

Per richiedere la riparazione procedere come descritto di seguito.

Su Internet, alla nostra homepage www.vega.com sotto: "*Downloads - Formulari e certificati - Foglio di reso apparecchio*" è possibile scaricare un apposito modulo (23 KB).

L'utilizzo del modulo ci consente di eseguire più velocemente la riparazione.

- Stampare e compilare un modulo per ogni apparecchio
- Pulire l'apparecchio e predisporre un imballo infrangibile
- Allegare il modulo compilato e una eventuale scheda di sicurezza, esternamente, sull'imballaggio
- Richiedere alla propria filiale competente l'indirizzo al quale rispedire l'apparecchio da riparare. Sul sito www.vega.com sotto

36743-IT-130321 36743-IT-13032

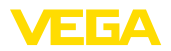

"*Impresa - VEGA nel mondo*" sono riportati gli indirizzi di tutte le filiali.

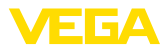

# **9 Smontaggio**

# **9.1 Sequenza di smontaggio**

# **Attenzione:**

Prima di smontare l'apparecchio assicurarsi che non esistano condizioni di processo pericolose, per es. pressione nel serbatoio, alte temperature, prodotti aggressivi o tossici, ecc.

Seguire le indicazioni dei capitoli "*Montaggio*" e "*Collegamento all'alimentazione in tensione*" e procedere allo stesso modo, ma nella sequenza inversa.

# **9.2 Smaltimento**

L'apparecchio è costruito con materiali che possono essere riciclati dalle aziende specializzate. Abbiamo realizzato componenti che possono essere rimossi facilmente, costruiti anch'essi con materiali riciclabili.

## **Direttiva RAEE 2002/96/CE**

Questo apparecchio non è soggetto alla direttiva WEEE 2002/96/UE e alle relative leggi nazionali. Consegnare l'apparecchio direttamente ad un'azienda specializzata nel riciclaggio e non usare i luoghi di raccolta comunali, che, secondo la direttiva WEEE 2002/96/UE, sono previsti solo per materiale di scarto di privati.

Un corretto smaltimento evita danni all'uomo e all'ambiente e favorisce il riutilizzo di preziose materie prime.

Materiali: vedi "*Dati tecnici*"

Se non è possibile smaltire correttamente il vecchio apparecchio, contattateci per l'eventuale restituzione e il riciclaggio.

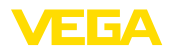

# **10 Appendice**

# **10.1 Dati tecnici**

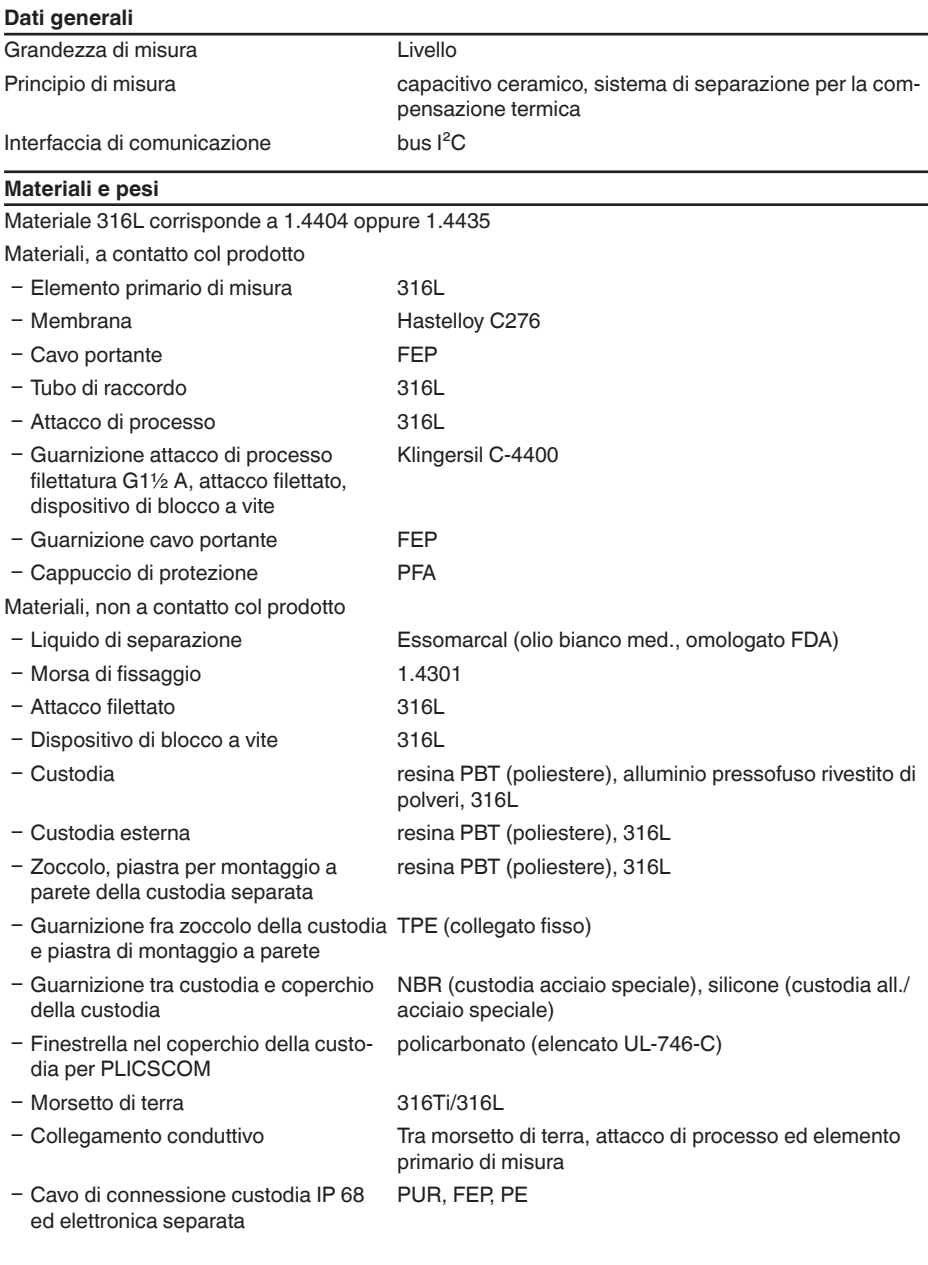

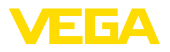

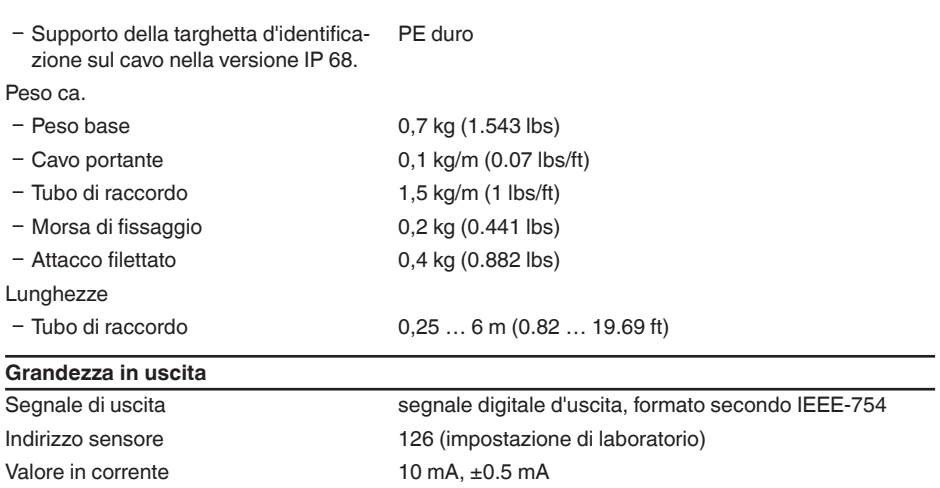

### **Comportamento dinamico uscita**

Fase d'inizializzazione ca. 
10 s

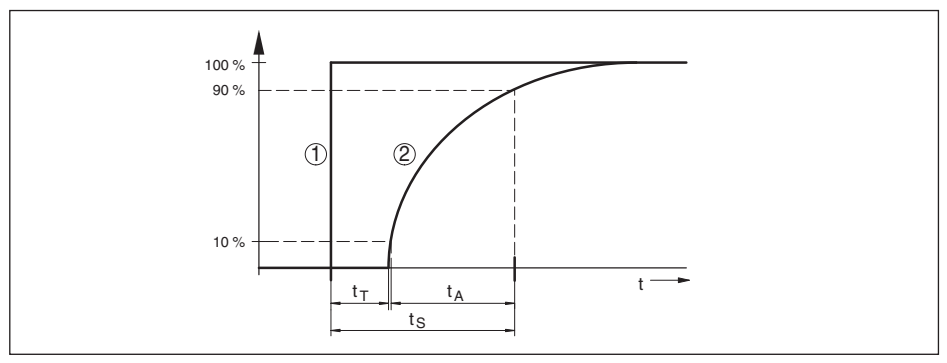

*Figura 31: Brusca variazione della grandezza di processo. t<sub>r</sub>: tempo morto; t<sub>A</sub>: tempo di salita; t<sub>s</sub>: tempo di risposta del salto*

- *1 Grandezza di processo*
- *2 Segnale di uscita*

Tempo morto ≤ 150 ms Tempo di salita  $\leq 100 \text{ ms } (10...90 \%)$ Tempo di risposta del salto  $\leq$  250 ms (ti: 0 s, 10 ... 90 %) Attenuazione (63% della grandezza in ingresso) 0 … 999 s, impostabile

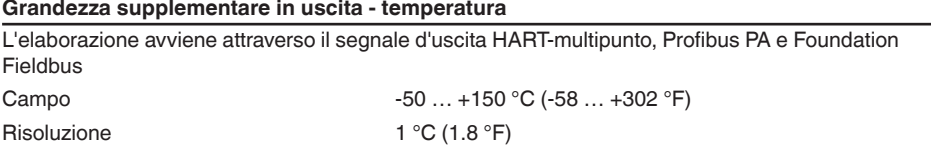

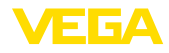

### Precisione

- $-$  nel campo 0  $\ldots$  +100 °C  $(+32...+212$  °F)  $±3 K$
- Ʋ nel campo -50 … 0 °C (-58 … +32 °F) typ. ±4 K e +100 … +150 °C (+212 … +302 °F)

### **Valore in ingresso**

### **Taratura**

Campo d'impostazione della taratura di min./max. riferito al campo nominale di misura:

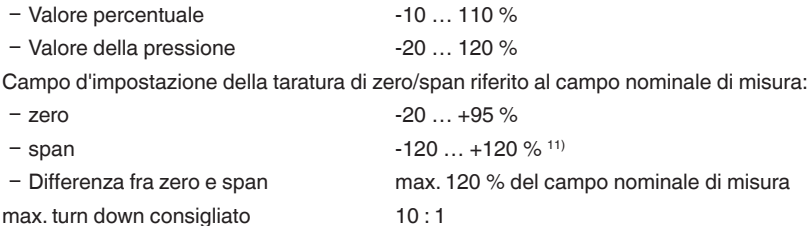

### **Campi nominali di misura e resistenza a sovraccarico in bar/kPa**

Le indicazioni sono volte a fornire una visione d'insieme e si riferiscono alla cella di misura. Sono possibili limitazioni dovute al materiale e al modello dell'attacco di processo. Sono rispettivamente valide le indicazioni della targhetta d'identificazione.

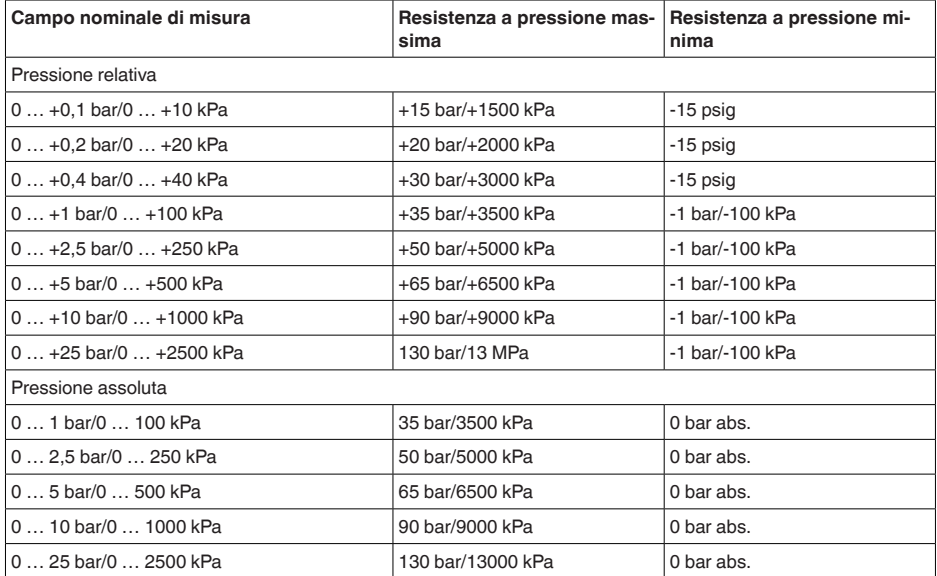

**Campi nominali di misura e resistenza a sovraccarico in psig**

11) Impossibile impostare valori inferiori a -1 bar.

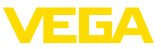

Le indicazioni sono volte a fornire una visione d'insieme e si riferiscono alla cella di misura. Sono possibili limitazioni dovute al materiale e al modello dell'attacco di processo. Sono rispettivamente valide le indicazioni della targhetta d'identificazione.

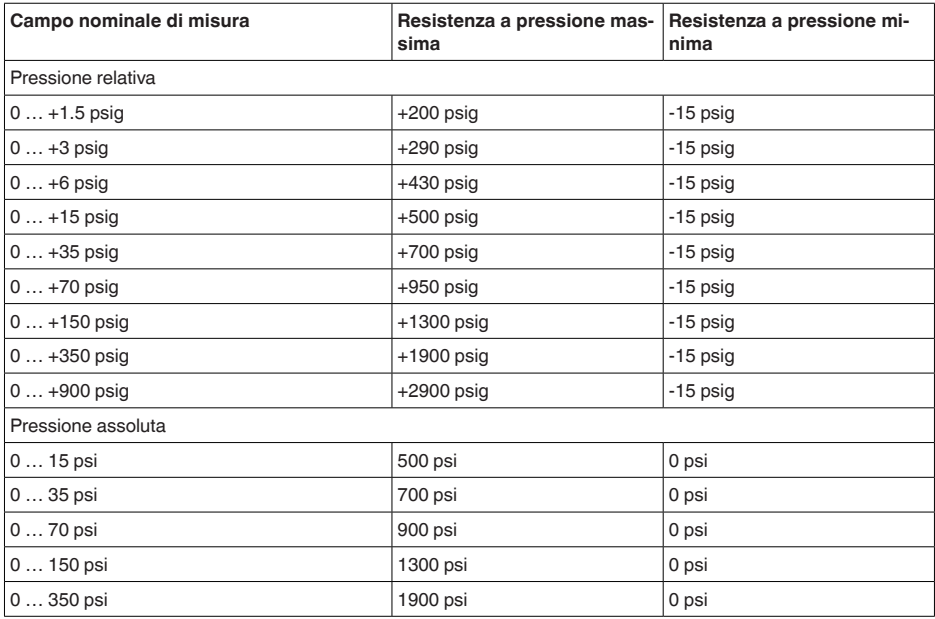

### **Condizioni di riferimento e grandezze d'influsso (secondo DIN EN 60770-1)**

Condizioni di riferimento secondo DIN EN 61298-1

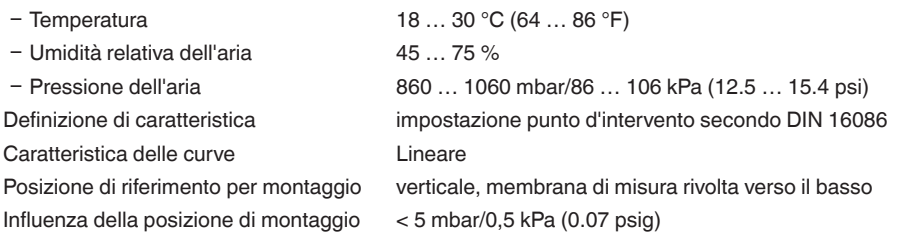

### **Scostamento di misura determinato secondo il metodo del punto d'intervento secondo IEC 6077012)**

Vale per l'uscita del segnale **digitale** (HART, Profibus PA, Foundation Fieldbus) e per l'uscita **analogica** in corrente 4 … 20 mA e si riferisce all'escursione di misura impostata. Turn down (TD) è il rapporto fra campo nominale di misura ed escursione di misura impostata.

Scostamento di misura

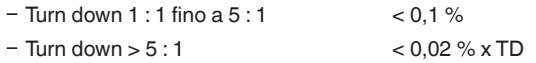

36743-IT-130321 36743-IT-13032

12) Incluse la non linearità, l'isteresi e la non riproducibilità.

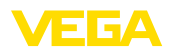

### **Influenza della temperatura del prodotto e/o ambientale**

### **Variazione termica dello zero ed escursione in uscita**

Vale per l'uscita del segnale **digitale** (HART, Profibus PA, Foundation Fieldbus) e per l'uscita **analogica** in corrente 4 … 20 mA e si riferisce all'escursione di misura impostata. Turn down (TD) è il rapporto fra campo nominale di misura ed escursione di misura impostata.

Variazione termica dello zero ed escursione in uscita, temperatura di riferimento 20 °C (68 °F):

- Ʋ In un campo di temperatura compen-< 0,05 %/10 K x TD sato da 0 a +100 °C (+32 … +212 °F)
- Ʋ Fuori dal campo di temperatura compensato typ. < 0,05 %/10 K x TD

### **Variazione termica uscita in corrente**

Vale anche per l'uscita **analogica** in corrente 4 … 20 mA e si riferisce all'escursione di misura impostata.

Variazione termica uscita in corrente < 0,05 %/10 K, max. < 0,15 %, rispettivamente a  $-40...+80 °C (-40...+176 °F)$ 

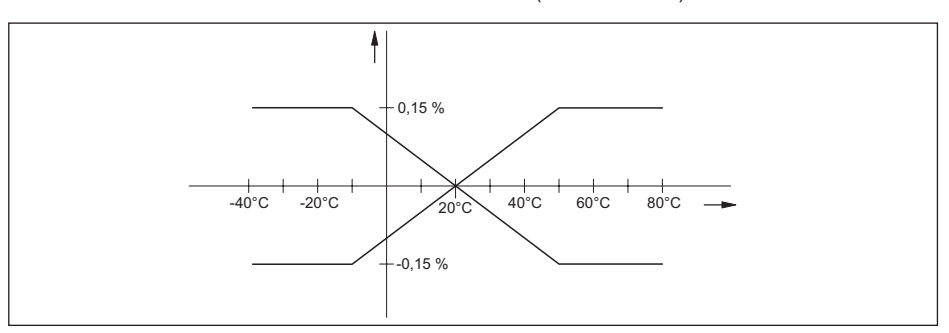

*Figura 32: Variazione termica uscita in corrente*

### **Stabilità di deriva di zero (conformemente a DIN 16086 e IEC 60770-1)**

Vale per l'interfaccia HART **digitale** ed anche per l'uscita in corrente 4 … 20 mA **analogica** alle condizioni di riferimento. I dati indicati si riferiscono all'escursione di misura impostata. Turn down (TD) è il rapporto campo di misura nominale/escursione di misura impostata.

Stabilità di deriva di zero:

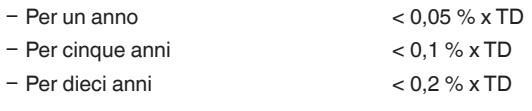

### **Condizioni ambientali**

Temperatura ambiente, di stoccaggio e di trasporto

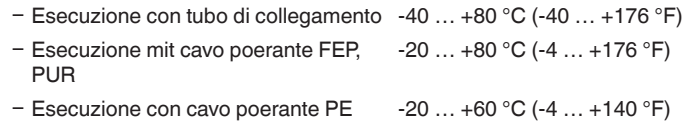

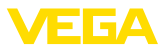

### **Condizioni di processo**

Le indicazioni relative al grado di pressione ed alla temperatura del prodotto offrono una visione d'insieme. Sono valide di volta in volta le indicazioni della targhetta d'identificazione.

### Pressione di processo

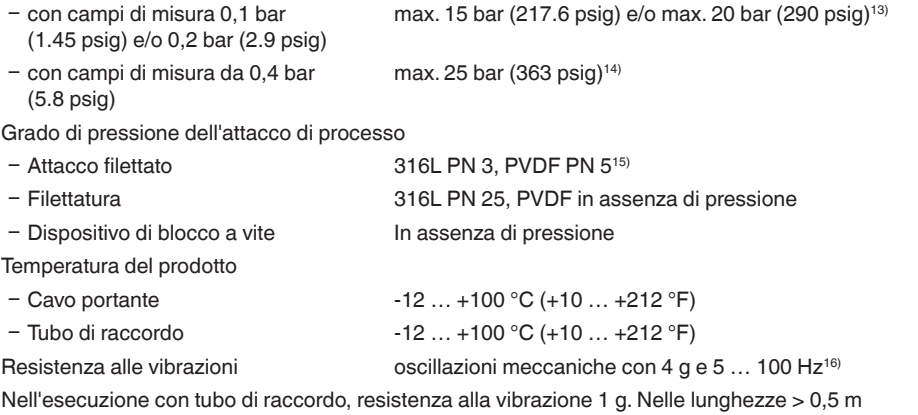

(1.64 ft) il tubo deve essere ulteriormente rinforzato.

Resistenza a shock Accelerazione 100 g/6 ms<sup>17)</sup>

## **Dati elettro-meccanici - Esecuzione IP 66/IP 67** Connessione elettrica/Connettore18)  $-$  Custodia a una camera  $-$  1 pressacavo M20 x 1.5 (cavo:  $\varnothing$  5 ... 9 mm), 1 tappo cieco M20 x 1,5 oppure: – 1 tappo filettato ½ NPT, 1 tappo cieco ½ NPT oppure: – 1 connettore (in base all'esecuzione), 1 tappo cieco M20 x 1,5 oppure: – 2 tappi ciechi M20 x 1,5

13) Limitazione determinata dalla resistenza a pressione relativa della cella di misura.

- 14) Limitazione determinata dalla tenuta di pressione del pressacavo.
- 15) Limitazione determinata dalla resistenza a pressione relativa della cella di misura.
- 16) Controllo eseguito secondo le direttive del Germanischer Lloyd, caratteristica GL 2.

17) Controllo secondo EN 60068-2-27.

18) In base all'esecuzione M12 x 1, secondo ISO 4400, Harting, 7/8" FF.

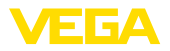

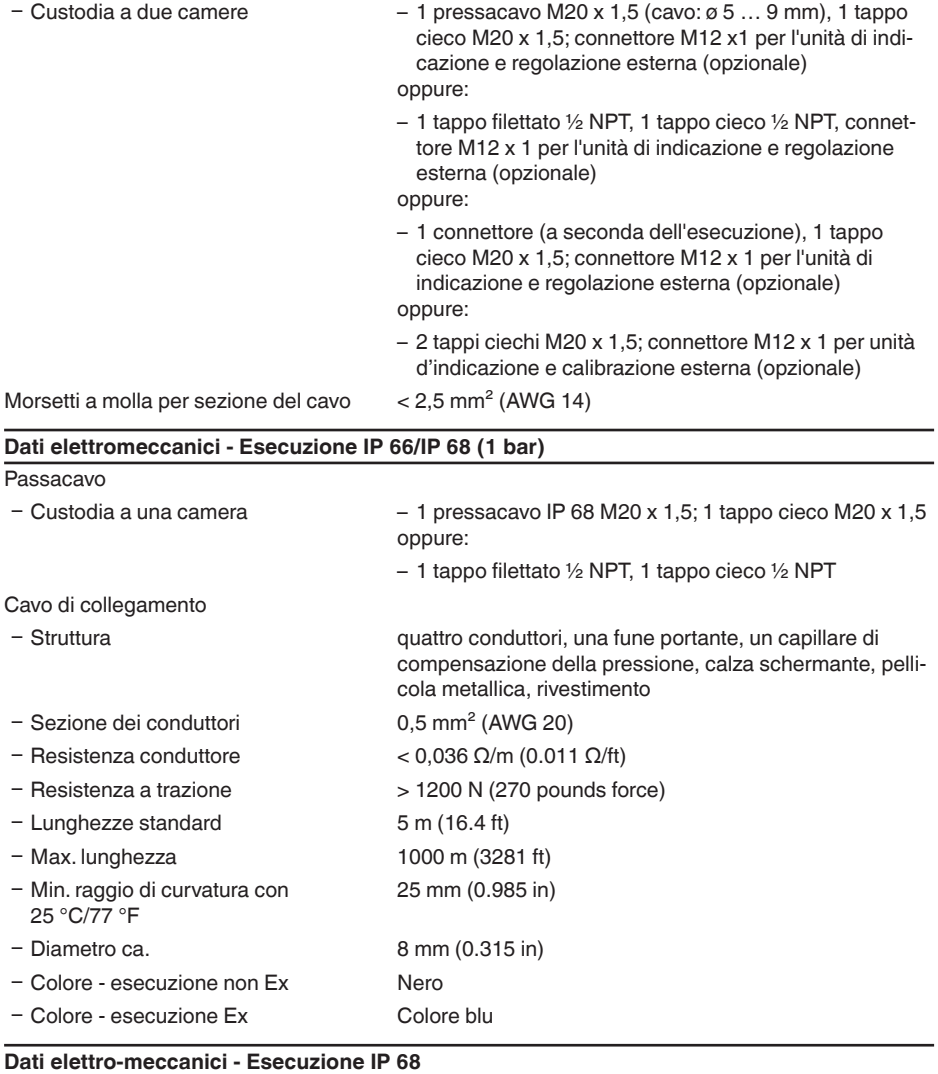

# Connessione elettrica/Connettore<sup>19)</sup>

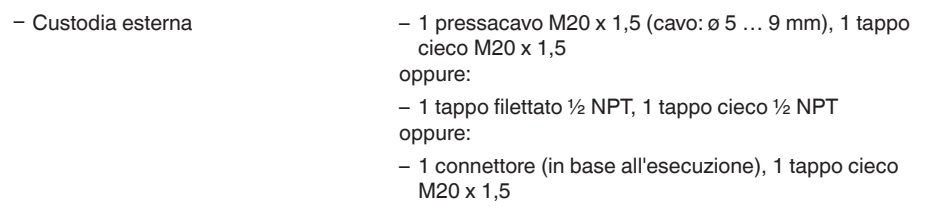

19) In base all'esecuzione M12 x 1, secondo ISO 4400, Harting, 7/8" FF.

36743-IT-130321

36743-IT-130321

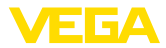

Morsetti a molla per sezione del cavo fino a 2,5 mm² (AWG 14)

Cavo di connessione fra apparecchio IP 68 e custodia esterna:

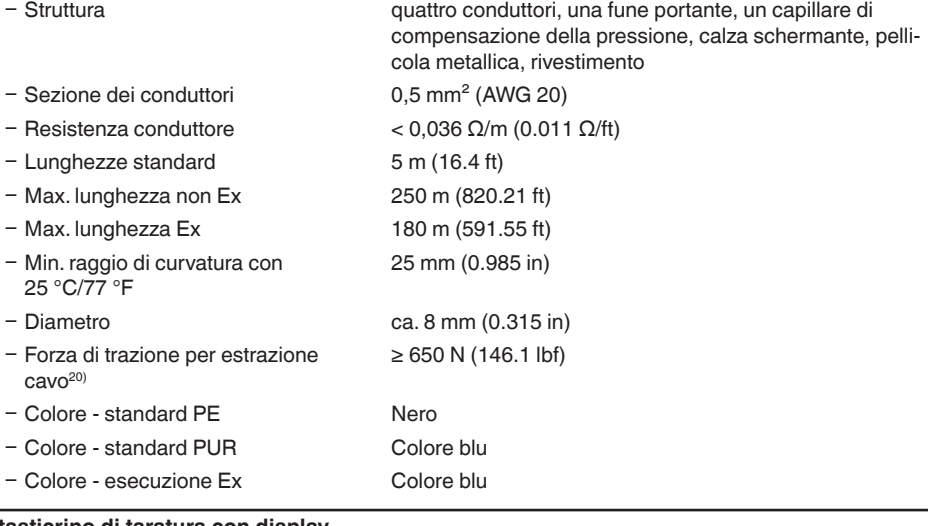

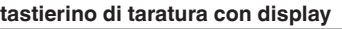

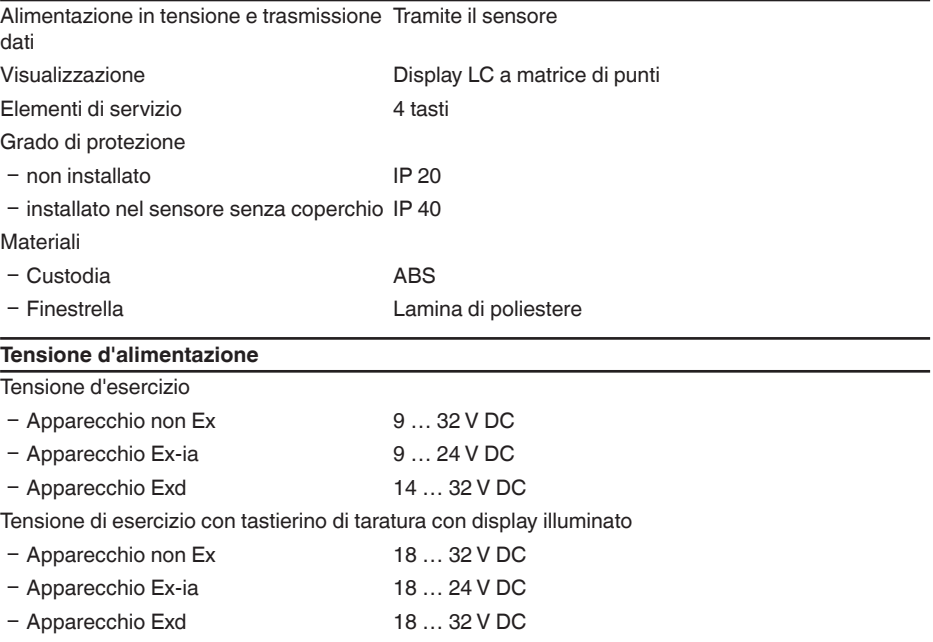

36743-IT-130321 36743-IT-130321

20) Forza di trazione con la quale sarebbe possibile estrarre il cavo dal rilevatore del valore di misura.

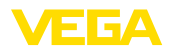

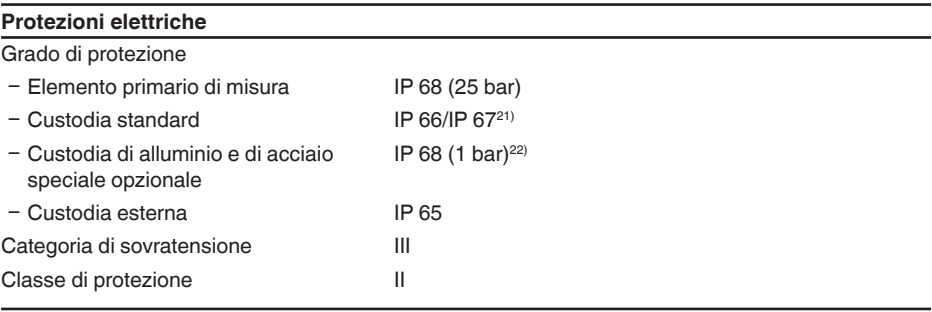

### **Omologazioni**

Gli apparecchi con omologazioni possono avere dati tecnici differenti a seconda del modello.

Per questi apparecchi è quindi necessario rispettare i relativi documenti d'omologazione, che fanno parte della fornitura dell'apparecchio o possono essere scaricati da www.vega.com via "*VEGA Tools*" e "*serial number search*" ed anche via "*Downloads*" e "*Omologazioni*".

# **10.2 Dati relativi al Profibus PA**

### **File principale apparecchio**

I dati base dell'apparecchio (GSD) contengono i parametri dell'apparecchio Profibus PA. Fanno per esempio parte di questi dati la velocità di trasmissione ammessa, i valori di diagnostica e il formato dei valori di misura forniti con l'apparecchio PA.

Per i tool di progettazione della rete Profibus è inoltre messo a disposizione un file bitmap. Questo file s'installa automaticamente, integrando il file GSD nel sistema bus. Il file bitmap consente l'indicazione simbolica dell'apparecchio PA nel tool di configurazione.

## **Numero d'identificazione**

Tutti gli apparecchi Profibus ricevono dall'organizzazione degli utenti Profibus (PNO) un numero d'identificazione inequivocabile (ID-Nummer). Questo numero ID é riportato anche nel nome del file GSD. Per il VEGABAR 67 è **0 x 076F(hex)** e il file GSD è **BR\_\_076F.GSD**. Il PNO mette inoltre a disposizione dell'utente un file generale opzionale, definito file GSD specifico del profilo. Per il VEGABAR 67 dovrete usare il file generale GSD **PA139701.GSD**. In questo caso dovrete cambiare il numero del sensore mediante il software DTM e sostituirlo col numero d'identificazione specifico del profilo.Nel modo standard il sensore funzionerà col numero ID specifico del fabbricante.

#### **Avviso:** Ť

Usando il file GSD specifico del profilo si otterrà una trasmissione sia del valore PA-OUT, sia del valore di temperatura al PLC (vedi schema a blocchi "*Traffico ciclico dei dati*").

## **Traffico ciclico dei dati**

Il master class 1 (per es. PLC) legge ciclicamente i dati del valori di misura provenienti dal sensore. Lo schema funzionale visualizza i dati a cui il PLC può accedere.

- <sup>21)</sup> Apparecchi con campi di pressione relativa non sono più in grado di misurare la pressione ambiente, se immersi per es. nell'acqua. Ciò può determinare errori di misura.
- 22) Solo negli apparecchi con campi di misura di pressione assoluta.

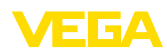

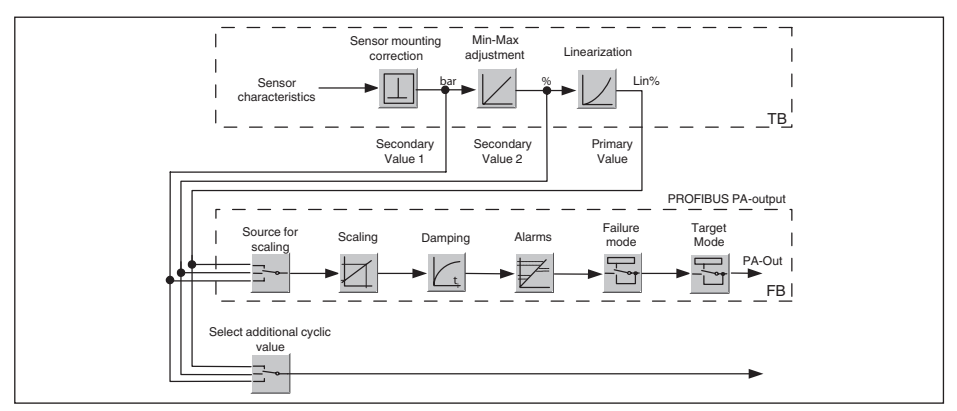

*Figura 33: VEGABAR 67: Schema funzionale con valore AI (PA-OUT) e valore ciclico addizionale (Additional Cyclic Value)*

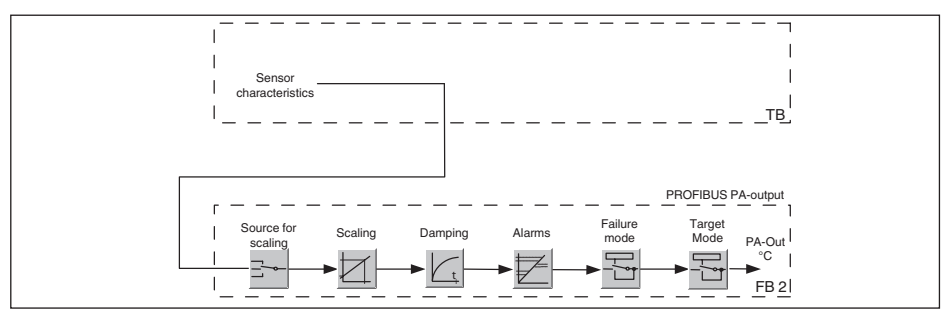

*Figura 34: VEGABAR 67: Schema funzionale con valore della temperatura*

## **Moduli del sensore PA**

Per il traffico ciclico dei dati il VEGABAR 67 mette a disposizione i seguenti moduli:

- AI (PA-OUT)
	- Valore PA-OUT del FB1 dopo l'impostazione dei valori scalari
- **Temperatura** 
	- Valore PA-OUT del FB2 dopo l'impostazione dei valori scalari
- Additional Cyclic Value
	- Valore di misura ciclico supplementare (in base alla sorgente)
- Free Place
	- Questo modulo deve essere usato se un valore del messaggio del traffico ciclico dei dati non può essere utilizzato (per es. Temperatura e Additional Cyclic Value)

Possono essere attivi al massimo tre moduli. Con l'aiuto del software di configurazione del master Profibus potete determinare con questi moduli la struttura del messaggio ciclico dei dati. La procedura dipende dal software di configurazione usato.

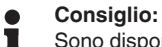

Sono disponibili due tipi di moduli:

Short für Profibusmaster, di supporto solo ad un byte "Identifier Format", per es. Allen Bradley

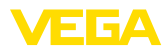

• Long per Profibusmaster di supporto solo al byte "Identifier Format", per es. Siemens S7-300/400

## **Esempio della struttura di un messaggio**

Trovate qui sotto esempi di combinazioni di moduli e la relativa struttura del messaggio.

Esempio 1 (impostazione standard) con valore di pressione, valore temperatura e valore ciclico supplementare:

- AI (PA-OUT)
- **Temperatura**
- Additional Cyclic Value

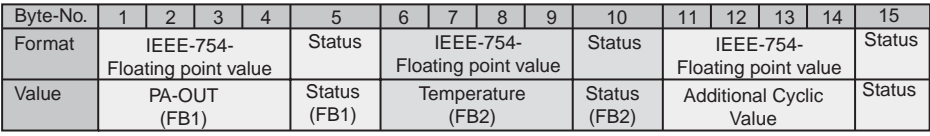

*Figura 35: Struttura del messaggio esempio 1*

Esempio 2 con valore pressione, valore temperatura, senza valore ciclico supplementare:

- AI (PA-OUT)
- **Temperatura**
- Free Place

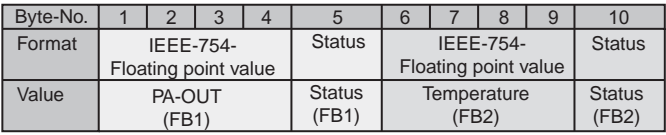

*Figura 36: Struttura del messaggio esempio 2*

Esempio 3 con valore di pressione e valore ciclico supplementare senza valore di temperatura.

- AI (PA-OUT)
- Free Place
- Additional Cyclic Value

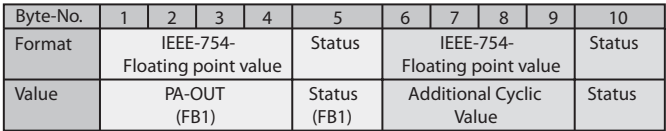

*Figura 37: Struttura del messaggio esempio 3*

## **Formato dati del segnale d'uscita**

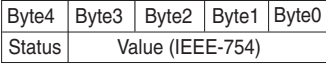

*Figura 38: Formato dati del segnale d'uscita*

Il byte di stato é codificato e corrisponde al profilo 3,0 "Profibus PA Profile for Process Control Devices". Lo stato "Valore di misura OK" é codificato come 80 (hex) (Bit7 = 1, Bit6 … 0 = 0).

Il valore di misura sarà trasmesso come numero da 32 bit a virgola mobile in formato IEEE-754.

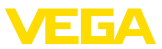

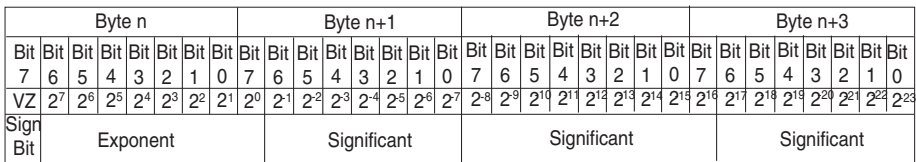

Value =  $(-1)^{VZ}$   $\cdot$  2<sup>(Exponent - 127)</sup>  $\cdot$  (1 + Significant)

*Figura 39: Formato dati del valore di misura*

# **Codifica del byte di stato per valore in uscita PA**

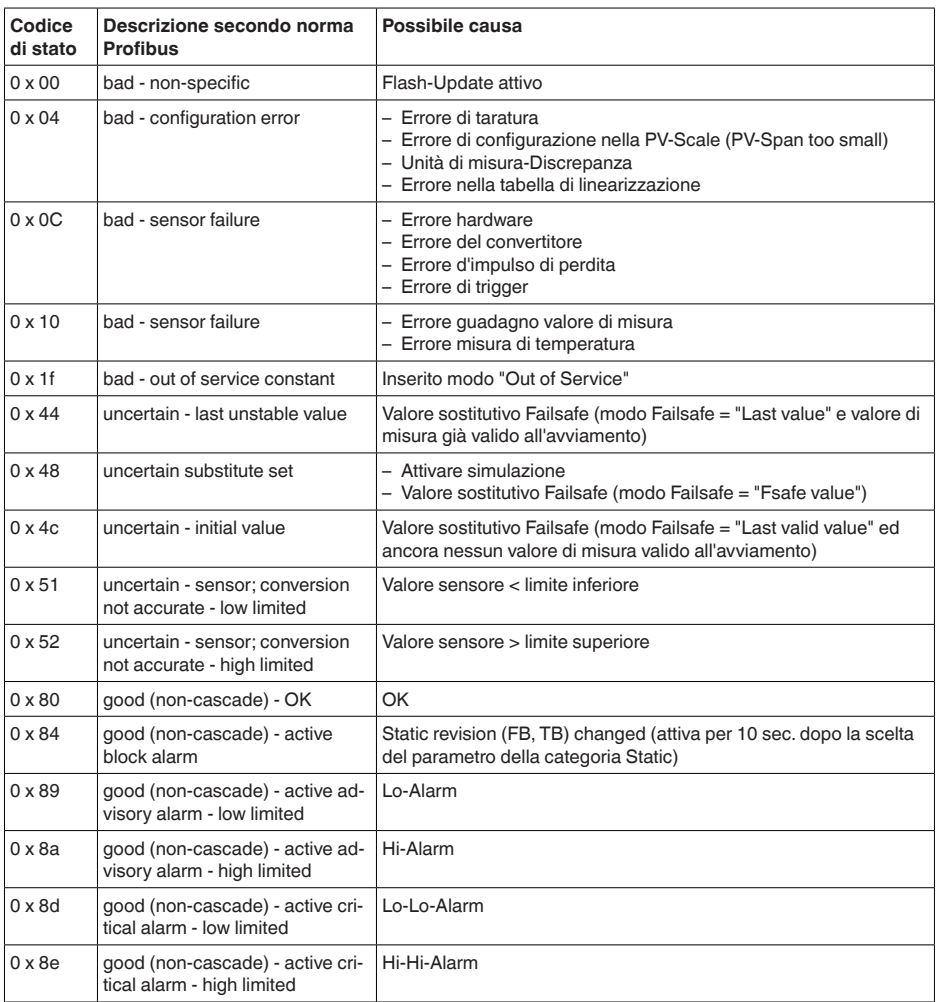

36743-IT-130321 36743-IT-130321

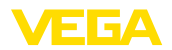

# **10.3 Dimensioni**

I seguenti disegni quotati illustrano solo alcune delle possibili esecuzioni. Disegni quotati dettagliati possono essere scaricati dal sito www.vega.com sotto "*Downloads*" e "*Disegni*".

## **Custodia in resina**

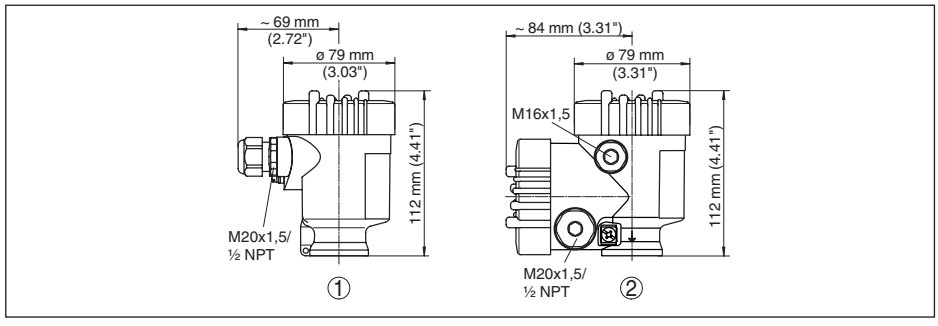

*1 Esecuzione a una camera*

*2 Esecuzione a due camere*

## **Custodia in alluminio**

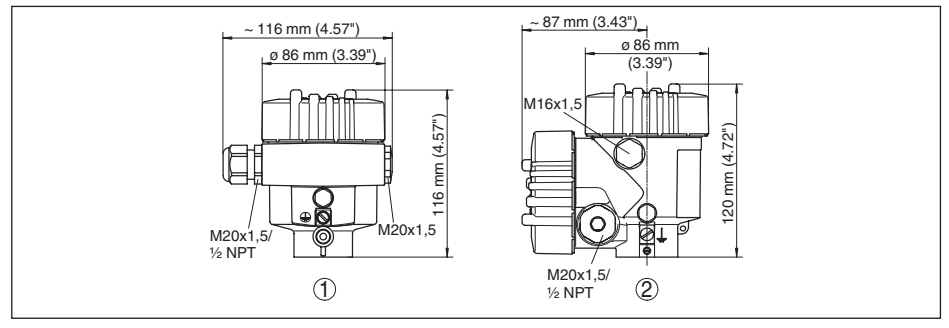

*1 Esecuzione a una camera*

*2 Esecuzione a due camere*

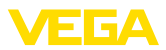

## **Custodia in alluminio con grado di protezione IP 66/IP 68, 1 bar**

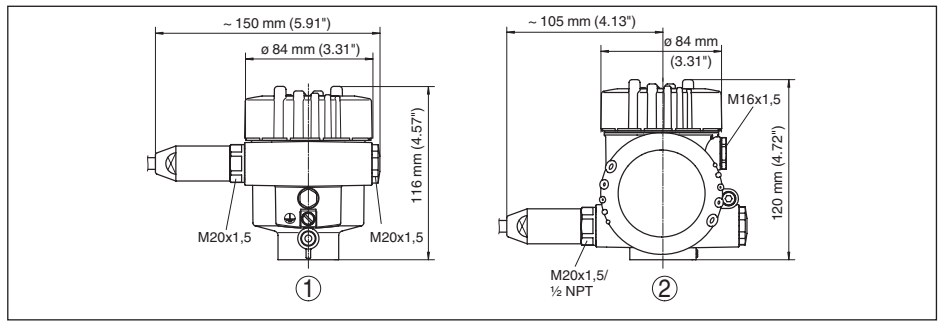

- *1 Esecuzione a una camera*
- *2 Esecuzione a due camere*

## **Custodia di acciaio speciale**

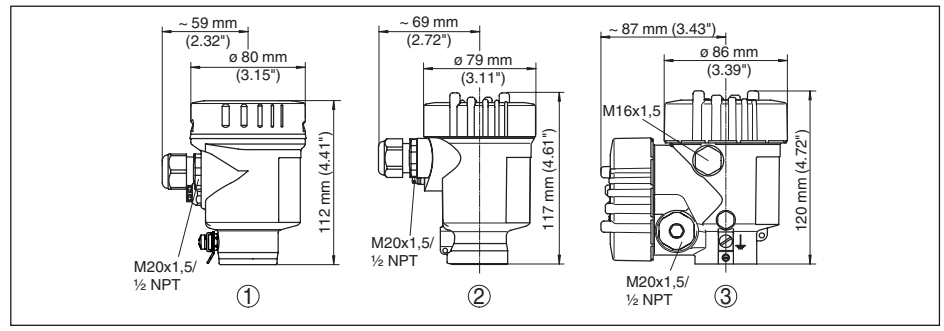

- *1 Esecuzione a una camera, lucidatura elettrochimica*
- *2 Esecuzione a una camera, microfusione*

*2 Esecuzione a due camere, microfusione*

## **Custodia di acciaio speciale con grado di protezione IP 66/IP 68, 1 bar**

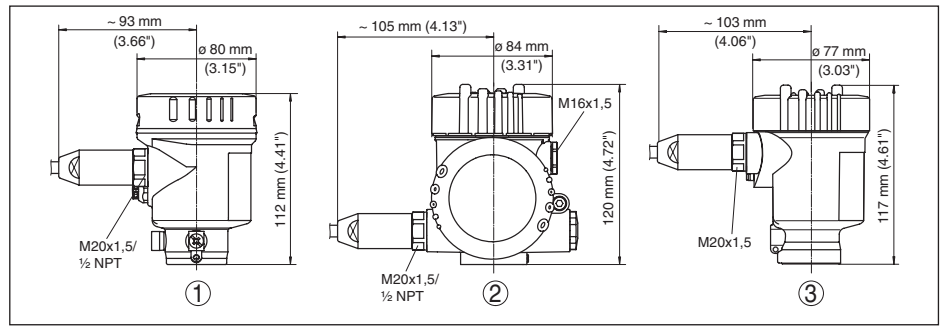

- *1 Esecuzione a una camera, lucidatura elettrochimica*
- *2 Esecuzione a una camera, microfusione*
- *2 Esecuzione a due camere, microfusione*

36743-IT-13032 36743-IT-130321

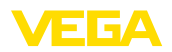

## **Custodia esterna per esecuzione IP 68**

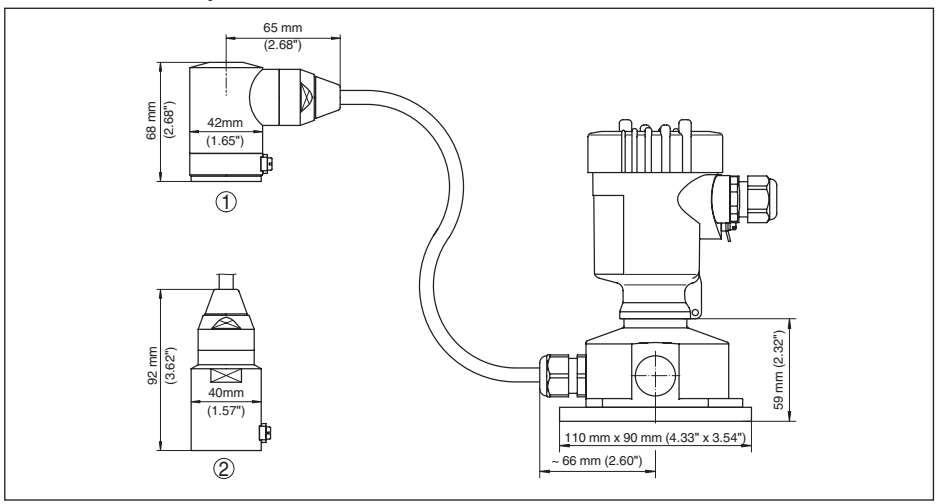

*Figura 45: Esecuzione IP 68 con custodia esterna - esecuzione in resina*

- *1 Uscita del cavo laterale*
- *2 Uscita del cavo assiale*

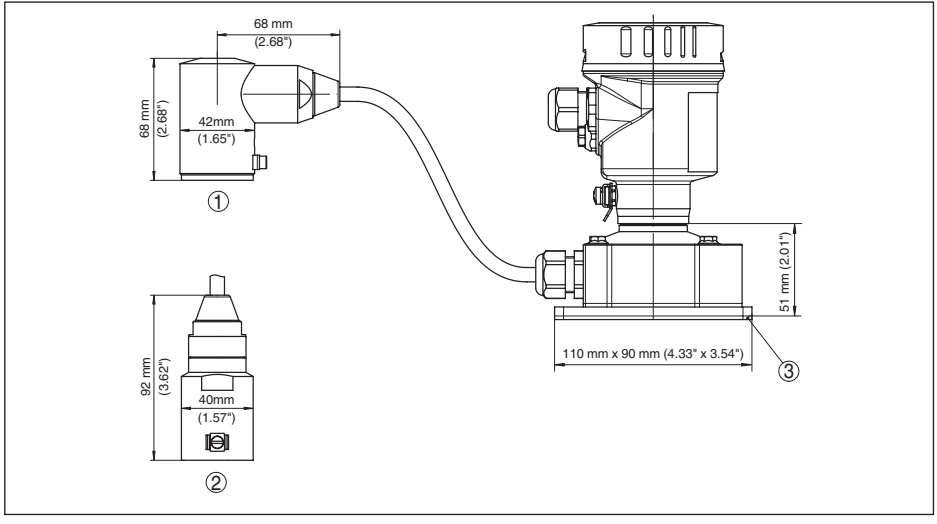

*Figura 46: Custodia esterna - esecuzione in acciaio speciale*

- *1 Uscita del cavo laterale*
- *2 Uscita del cavo assiale*
- *3 Guarnizione 2 mm (0.079 in)*

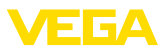

## **VEGABAR 67**

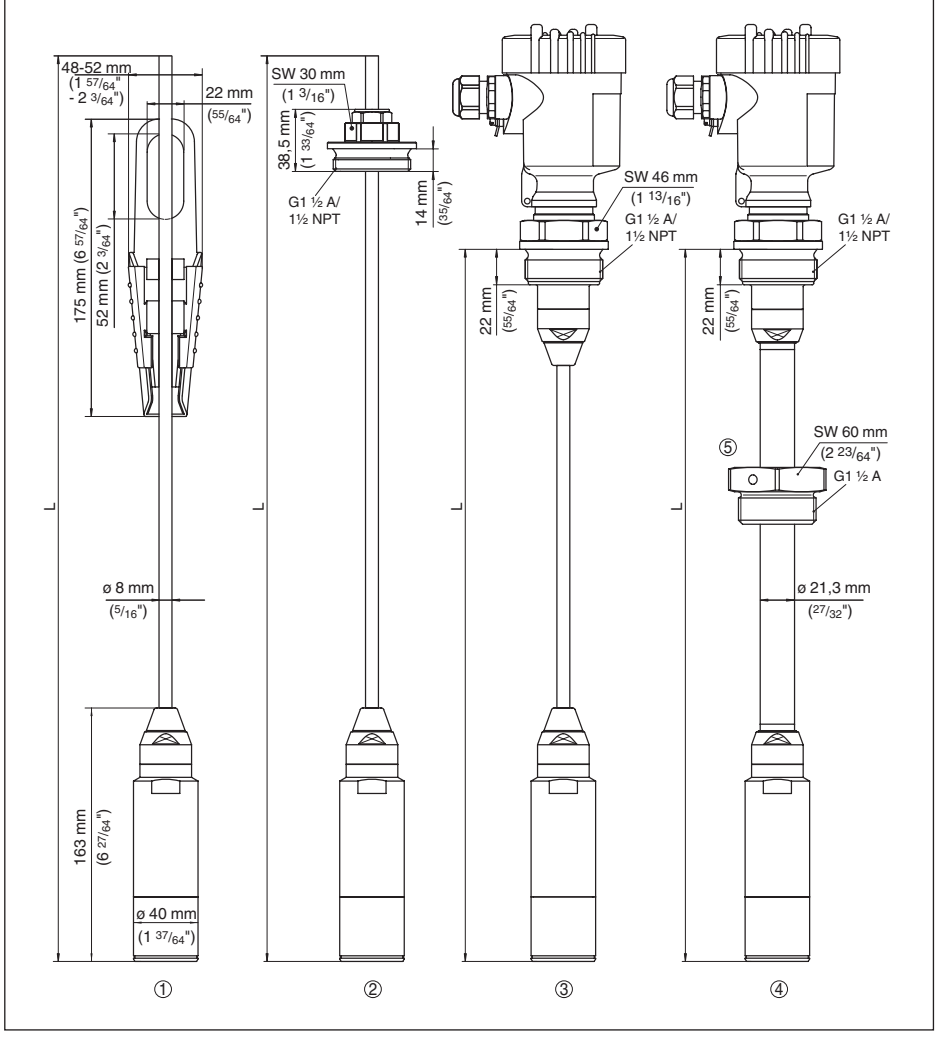

*Figura 47: VEGABAR 67 - Attacchi standard*

- *1 Morsa di fissaggio*
- *2 Attacco filettato*
- *3 Filettatura G1½ A*
- *4 Filettatura 1½ NPT*
- *5 Dispositivo di blocco a vite*

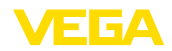

## **VEGABAR 67, attacco a flangia**

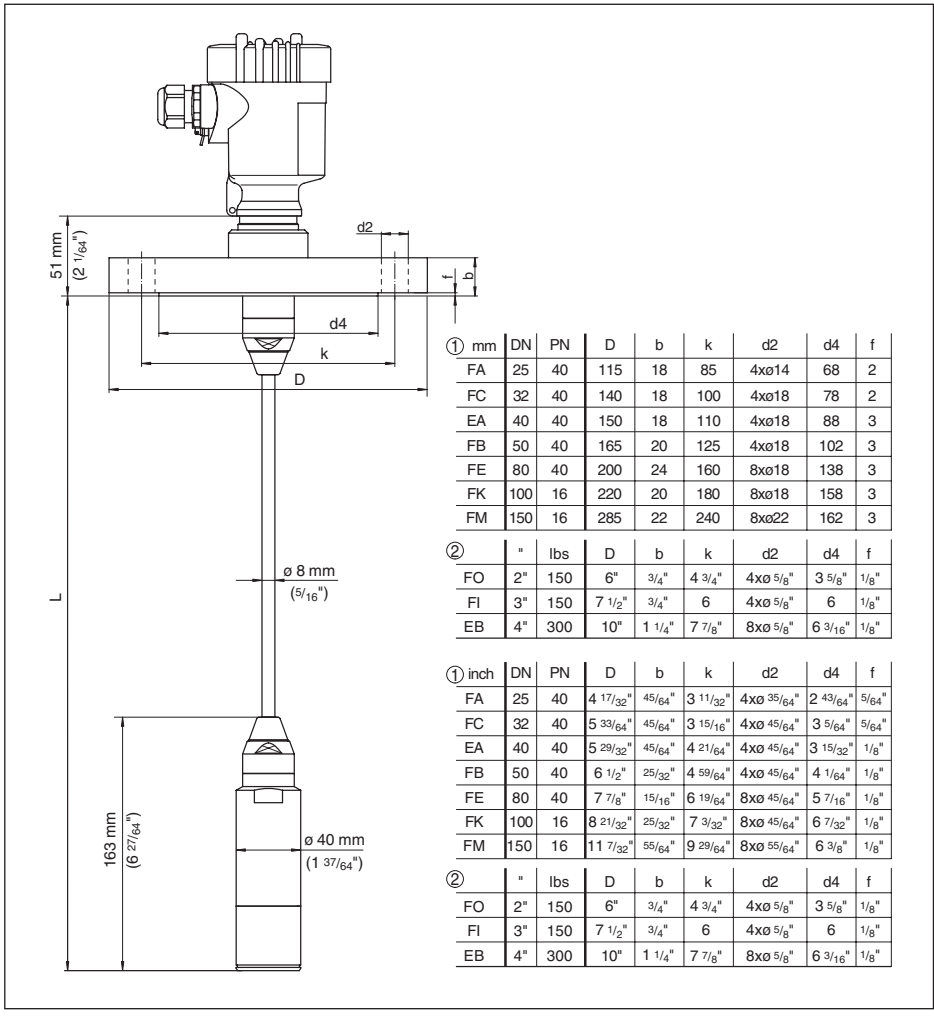

*Figura 48:VEGABAR 67, attacco a flangia*

*1 Flangia secondo DIN 2501*

*2 Flangia secondo ANSI B16.5*

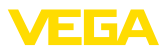

# **VEGABAR 67 attacchi asettici**

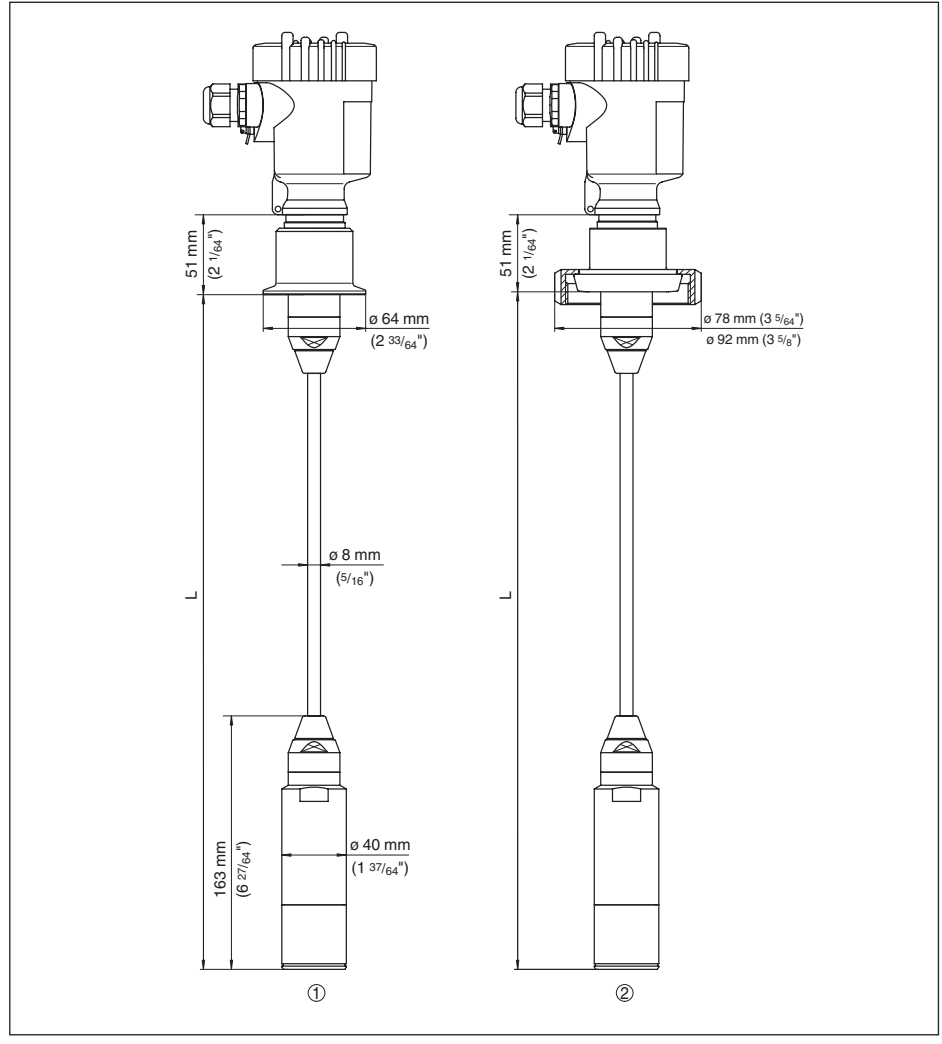

*Figura 49: VEGABAR 67 attacchi asettici*

- *1 Clamp 2" PN16 (ø64 mm) DIN 32676, ISO 2852/316L*
- *2 Attacco rapido filettato (girella) DN 50*
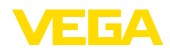

#### **10.4 Diritti di proprietà industriale**

VEGA product lines are global protected by industrial property rights. Further information see www.vega.com.

Only in U.S.A.: Further information see patent label at the sensor housing.

VEGA Produktfamilien sind weltweit geschützt durch gewerbliche Schutzrechte.

Nähere Informationen unter www.vega.com.

Les lignes de produits VEGA sont globalement protégées par des droits de propriété intellectuelle. Pour plus d'informations, on pourra se référer au site www.vega.com.

VEGA lineas de productos están protegidas por los derechos en el campo de la propiedad industrial. Para mayor información revise la pagina web www.vega.com.

Линии продукции фирмы ВЕГА защищаются по всему миру правами на интеллектуальную собственность. Дальнейшую информацию смотрите на сайте www.vega.com.

VEGA系列产品在全球享有知识产权保护。

进一步信息请参见网站<www.vega.com>。

#### **10.5 Marchio depositato**

Tutti i marchi utilizzati, i nomi commerciali e delle società sono proprietà del loro legittimo proprietario/autore.

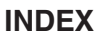

#### **A**

Accessori

- Adattatore d'interfaccia 11
- Cappa di protezione 11
- Flange 11
- supporto dell'apparecchio di misura 11
- tastierino di taratura con display 11
- Unità esterna d'indicazione e di calibrazione 11

## **B**

Bytes di stato 66

# **C**

Collegamento VEGACONNECT – diretto al sensore 46 – esterno 46 Compensazione della pressione 13 Comunicazione bus 9 Condizioni di processo 13 Controllare il segnale 48 Correzione di posizione 37, 40 Curva di linearizzazione 41

# **D**

Direttiva WEEE 54

### **E**

Eliminazione di disturbi 48

### **F**

Foglio di reso 52 Foglio di reso apparecchio 52 Formato dati segnale d'uscita 65

## **G**

GSD 63 GSD/EDD 10

#### **H**

Hotline 48 Hotline di assistenza 48

# **I**

Indirizzo HART 35

# **L**

Leggere i dati di misura 63

## **M**

Moduli PA 64 Montaggio – nella vasca 19 – nel serbatoio 19 Montaggio della custodia separata 19

## **N**

Numero identificazione Profibus 63

## **P**

Pezzi di ricambio – Unità elettronica 12 Posizione di montaggio 13

## **R**

Reset 42 Riciclaggio 54

## **S**

Scheda dati di sicurezza 52 Schema elettrico – Custodia a due camere 26 – Custodia a una camera 25 – Elettronica separata 31 Scostamento totale 50 Smaltimento 54 Struttura del messaggio 65

## **T**

Taratura di max. 38 Taratura di min. 37 Taratura di span 41 Taratura di zero 40 Targhetta d'identificazione 8

### **U**

Umidità 13 Unità di taratura 36, 39

# **V**

Vano dell'elettronica – A due camere 25, 27 Vano dell'elettronica e di connessione 24 Vano di connessione 27 – A due camere 26

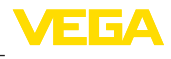

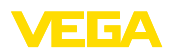

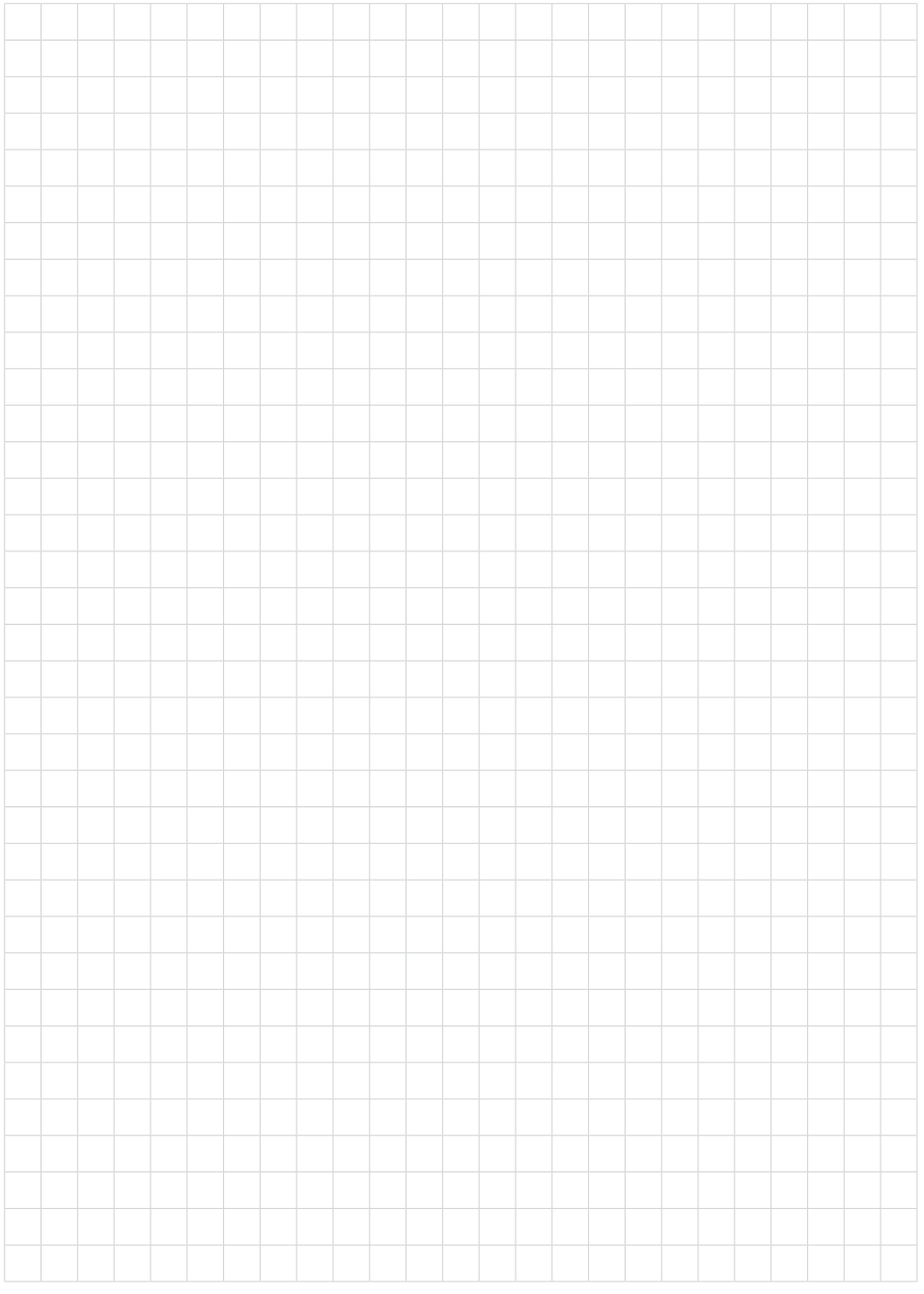

Finito di stampare:

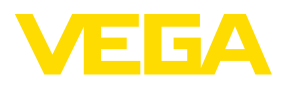

Le informazioni contenute in questo manuale d'uso rispecchiano le conoscenze disponibili al momento della messa in stampa. Riserva di apportare modifiche

© VEGA Grieshaber KG, Schiltach/Germany 2013

 $C \in$ 

VEGA Grieshaber KG Am Hohenstein 113 77761 Schiltach Germania

Telefono +49 7836 50-0 Fax +49 7836 50-201 E-mail: info.de@vega.com www.vega.com